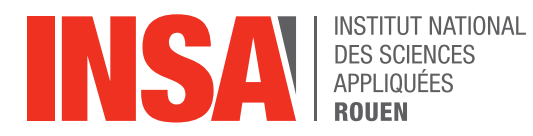

*Projet de Physique P6 STPI/P6/2023 – 25*

# **Aérodynamique : écoulement d'air autour d'une balle de golf**

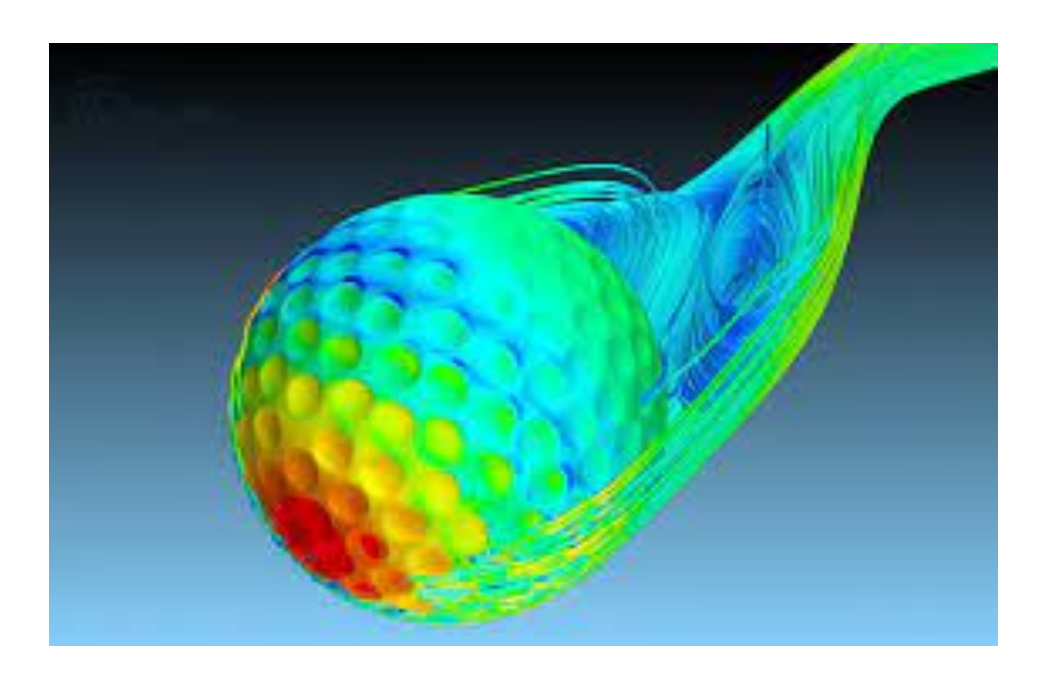

**Étudiants : Myriam MERAOUNA Mathieu LETZELTER Léo MARGOT Pauline VIOT**

**Enseignant-responsable du projet : Florian KISSEL**

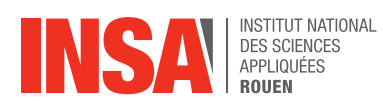

*Cette page est laissée intentionnellement vierge.*

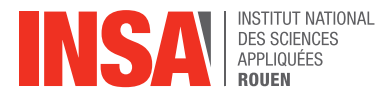

#### Date de remise du rapport : *17/06/2023*

#### Référence du projet : *STPI/P6/2023 – 25*

Intitulé du projet : *Aérodynamique : écoulement de l'air autour d'une balle de golf*

Type de projet : *Modélisation et bibliographie* 

#### Objectifs du projet :

L'objectif de ce projet est de comprendre en quoi la forme alvéolée de la balle de golf lui permet d'être plus aérodynamique. Il faut alors comprendre les quatre forces aérodynamiques qui s'exercent sur une balle lisse puis les comparer à celles qui s'exercent sur une balle de golf. Pour cela, nous avons fait l'étude des deux balles en 2D puis en 3D. Le projet s'est déroulé ainsi : modélisation des balles sur SolidWorks, création du maillage des domaines sur Workbench puis simulation d'écoulements d'air sur Fluent.

Mots-clefs du projet : balle de golf ; aérodynamisme ; traînée ; nombre de Reynolds.

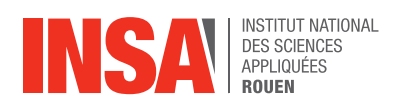

# **TABLE DES MATIÈRES**

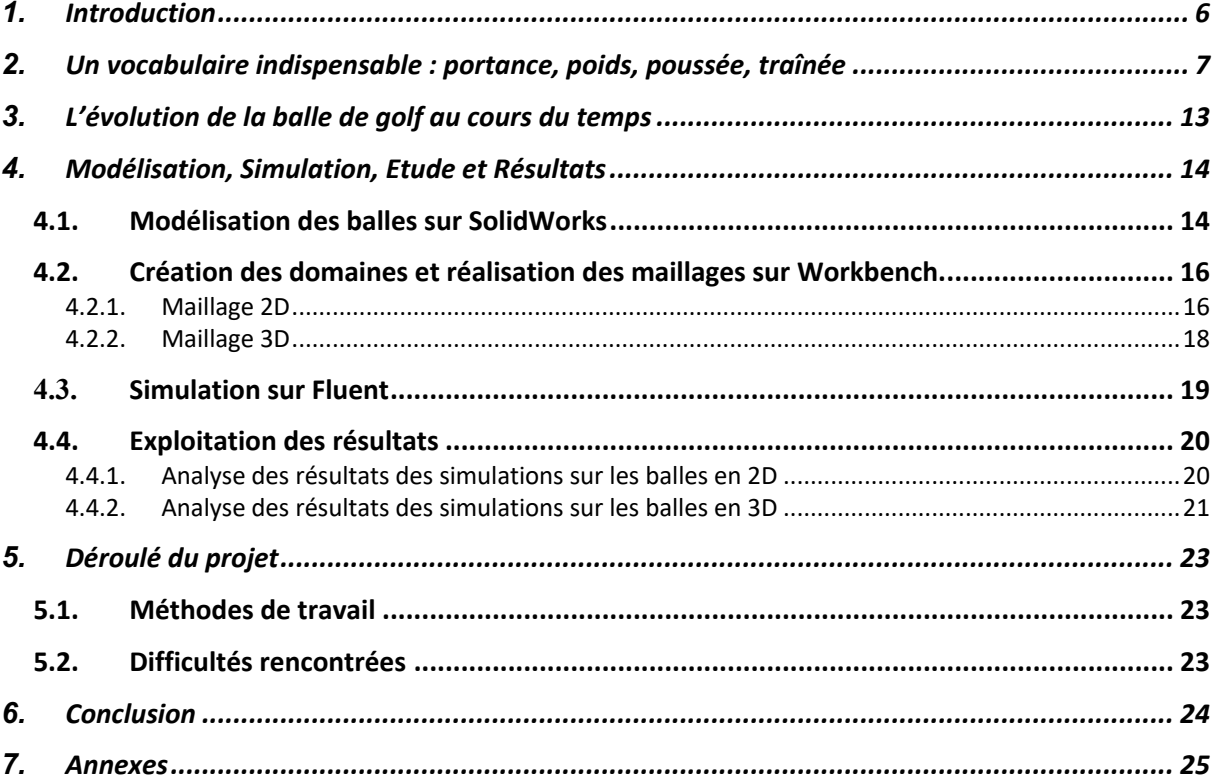

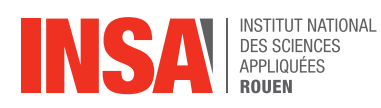

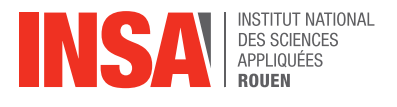

# **1. INTRODUCTION**

George Cayley, né en 1773, est un pionnier dans le domaine de l'aéronautique, il est surnommé le "père de l'aviation", le "père de l'aérodynamisme". C'est grâce à lui que Paris est à quelques heures de New York, et non plus quelques jours. C'est également grâce à lui que nous avons des canots de sauvetage, des feux de signalisation, la ceinture de sécurité et sa plus grande invention, le planeur en 1849. Il met en évidence les quatre forces aérodynamiques que nous verrons ensemble par la suite. Il décède en 1857 et laisse derrière lui un domaine extrêmement vaste et prometteur, celui de l'aérodynamisme.

L'aérodynamisme est donc l'étude de la dynamique des fluides sur les corps solides en déplacement. Plus vulgairement et dans notre cas, c'est la science qui étudie les forces exercées par l'air ou autre fluide sur les objets en mouvement. Elle consiste en la compréhension et l'analyse des écoulements de fluide. Ainsi, l'aérodynamisme sert à mieux comprendre le comportement d'un solide lorsqu'il va se mettre en mouvement. Il est alors étudié dans de nombreux domaines et notamment dans l'automobile ou l'aéronautique. Cela permet de développer des moyens de transport plus rapides ou encore moins consommateurs de carburant. Dans notre cas, l'étude de l'aérodynamisme nous permettra de comprendre pourquoi la forme alvéolée d'une balle de golf est optimale pour la pratique du golf.

Notre projet comportera trois parties. Pour commencer, nous tenterons d'expliquer les quatre forces aérodynamiques : les formules, les termes, les constantes associées ainsi que les deux coefficients qui en résultent. Cette partie sera suivie d'une touche historique sur l'évolution de la balle de golf au cours des siècles car la balle de golf que nous connaissons a fait bien du chemin. Dans une ultime partie, nous expliquerons en détail chaque étape de notre projet et ainsi vous comprendrez pourquoi la balle de golf possède une forme si particulière.

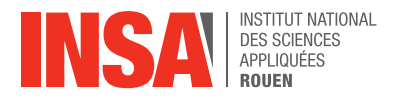

# **2. UN VOCABULAIRE INDISPENSABLE : PORTANCE, POIDS, POUSSEE, TRAINEE**

Lorsqu'une balle de golf est frappée dans les airs, quatre forces agissent sur elle : la poussée, le poids, la traînée et la portance. Ainsi, ce sont les quatre forces aérodynamiques.

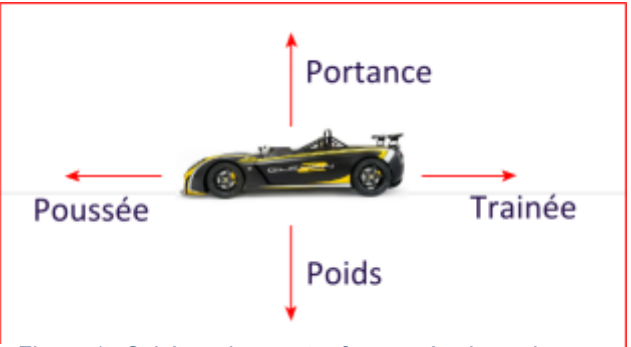

#### *Figure 1 : Schéma des quatre forces aérodynamiques.*

#### **La portance**

La portance permet à la balle de golf de rester en l'air plus longtemps. C'est une force qui s'élève perpendiculairement à la direction du mouvement. Lorsque la balle est frappée, elle se met en rotation. C'est ainsi que l'air se déplace plus rapidement dans la partie supérieure de la balle que dans la partie inférieure. Il y a donc une zone de basse pression au-dessus et une zone de haute pression en dessous de la balle. Cette différence de pression crée donc une force ascendante à la balle qui lui permet de voyager dans les airs.

L'équation de la portance de Prandtl est donnée par la formule suivante :

$$
L = \frac{1}{2}\rho V^2 S C_z
$$

Avec :

- $\bullet$  L = la portance en Newtons (N)
- $\rho =$  la masse volumique du fluide en kg.m<sup>-3</sup>
- $V = Ia$  vitesse de déplacement de l'objet par rapport au fluide en m.s<sup>-1</sup>
- S = la surface de l'objet en contact avec le fluide en  $m<sup>2</sup>$
- Cz = le coefficient de portance

Le coefficient de portance est un nombre sans dimension qui quantifie la capacité de portance de la balle. Elle dépend de la forme de l'objet et de l'angle d'attaque (l'angle entre la trajectoire de l'objet et le flux de fluide). La portance est portée par le vecteur +Uz.

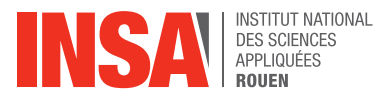

#### **Le poids**

La force du poids est dû à la gravité terrestre. De ce fait, le poids attire la balle vers le sol, tandis que la portance s'y oppose. Le poids est déterminé par la masse et l'intensité de pesanteur.

Formule du poids :

#### $P = mq$

- m=masse de l'objet en kg (La masse maximale d'une balle de golf est de 45.93 g)
- $\bullet$  g= intensité de pesanteur (9.81 N.kg<sup>-1</sup>)

#### **La poussée**

La poussée est la force qui propulse la balle de golf. Lorsqu'un joueur frappe la balle, il applique une force sur la balle pendant une très courte période de temps, ce qui lui donne une impulsion initiale. De plus, une force plus grande ou un angle de frappe plus petit (proche de 0°) permettent à la balle de voyager plus loin.

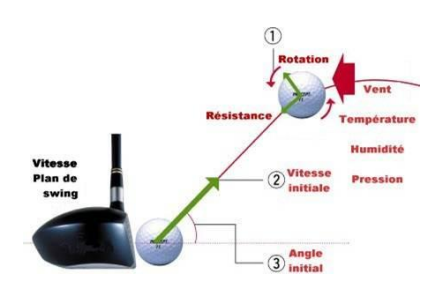

*Figure 2 : Schéma expliquant la poussée.*

#### **La traînée**

La traînée, aussi connue sous le nom de résistance aérodynamique, est la force qui s'oppose au mouvement de la balle. C'est la résistance à l'air. Lorsque la balle voyage dans l'air, sa course est freinée par le frottement de l'air. En effet, l'air s'écoule autour de ses contours créant une zone de haute pression à l'avant et de basse pression à l'arrière. C'est cette différence de pression qui crée la traînée.

La force de traînée s'exprime en newton, et est portée par le vecteur -Ux. Elle est calculée grâce à la formule suivante :

$$
T = \frac{1}{2}\rho V^2 S C_x
$$

- Cx : le coefficient de traînée
- $V$  : la vitesse relative du fluide en m.s<sup>-1</sup>
- S : la surface de référence en m²
- $\rho$  : la masse volumique du fluide en kg/m3 (pour l'air nous prendrons  $\rho = 1.225 kg$ .  $m^{-3}$ )

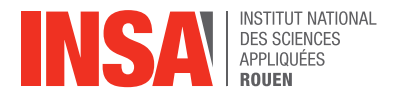

#### **Le coefficient de traînée**

Ce coefficient dépend de nombreux facteurs tels que la forme de l'objet, la vitesse de déplacement, la viscosité du fluide et les propriétés de surface de l'objet. Plus le coefficient est élevé, plus la résistance à l'écoulement est importante et plus la dépense d'énergie est grande. Un coefficient de traînée plus faible indique donc une meilleure efficacité énergétique.

Il existe plusieurs méthodes pour mesurer le coefficient de traînée. Il peut ainsi être déterminé expérimentalement en mesurant la force de traînée exercée sur un objet en mouvement dans un fluide, dans une soufflerie, à l'aide d'un dynamomètre ou d'une balance. On peut également le déterminer grâce à la simulation numérique. Les logiciels modélisent l'écoulement de l'air ou du fluide autour d'un objet en mouvement et ainsi calculent le coefficient. C'est d'ailleurs ce que nous allons tenter de faire dans notre projet

Ici, nous nous intéressons au coefficient de traînée d'une sphère. Nous utilisons donc la courbe théorique suivante :

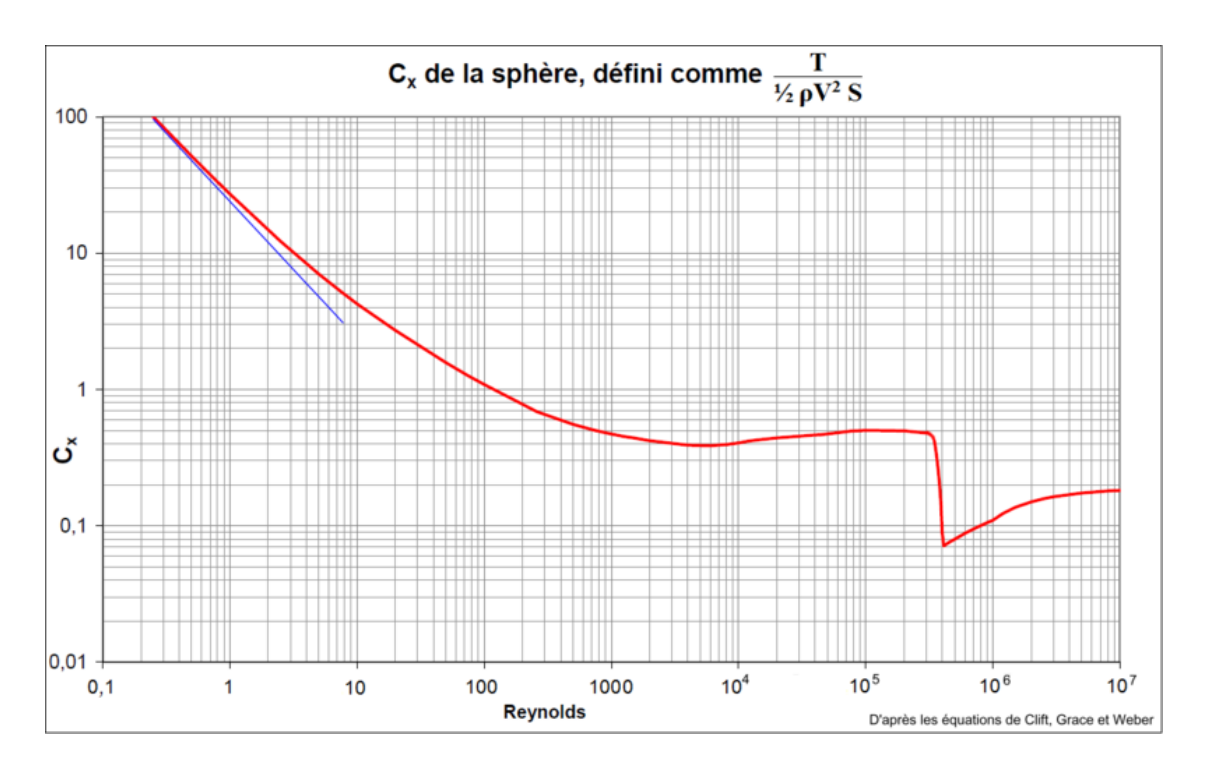

*Figure 3 : Graphique donnant le coefficient de traînée théorique d'une sphère en fonction du nombre de Reynolds.*

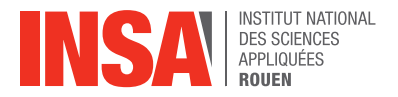

# **L'effet Magnus**

L'effet Magnus a été découvert par Heinrich Gustav Magnus, un physicien allemand. C'est une force aérodynamique qui explique le phénomène de déviation de la balle dans un fluide et donc le phénomène de portance. Cette force est perpendiculaire l'axe de rotation de la balle. Elle est dirigée à gauche de la trajectoire lorsque la balle tourne dans le sens des aiguilles d'une montre. Dans le sens inverse, elle est dirigée à droite.

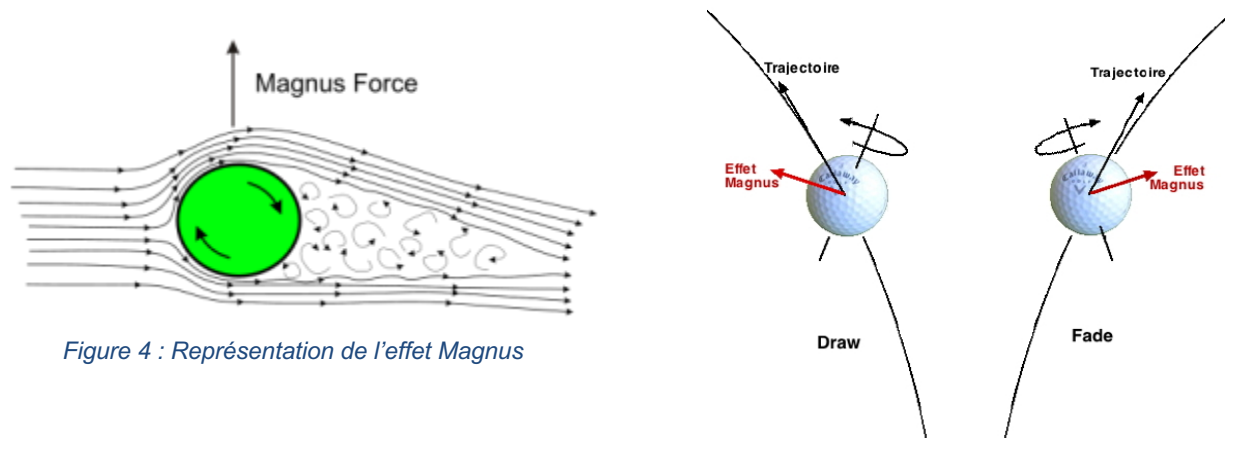

*Figure 5 : Orientation de l'effet Magnus en fonction de la trajectoire.*

Tout d'abord lorsque la balle de golf est frappée par le club, elle se met en rotation dans le sens des aiguilles d'une montre. En se heurtant avec l'air rencontrée, une différence de vitesses entre son extrémité nord et sud se crée. Cette différence de vitesse entraîne une dépression sur le dessus de la balle et donc "l'aspire" vers le haut. En effet, selon la loi de Bernoulli, quand la vitesse d'un fluide augmente, sa pression diminue. La trajectoire de la balle est donc déviée. Par conséquent, sa portance augmente. C'est l'effet Magnus.

Nous pouvons comparer le comportement de la balle de golf avec celui d'une balle de tennis. Dans ce cas-là, c'est l'inverse qui se produit. En effet, lors d'un lift, la balle tourne dans le sens antihoraire, sa vitesse est donc plus importante à son extrémité basse et la pression y est plus faible. Par conséquent, la balle va avoir une trajectoire qui descend plus rapidement.

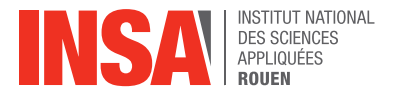

#### **L'écoulement de l'air**

L'écoulement est le déplacement de l'air par rapport à un objet. Il existe trois types d'écoulement : L'écoulement est laminaire lorsque les particules d'air suivent un mouvement parfaitement rectiligne et parallèle. Il est turbulent lorsque les particules se déplacent parallèlement mais ne suivent plus une trajectoire rectiligne. Il est tourbillonnaire lorsque les particules se mélangent et ne suivent plus de trajectoire précise.

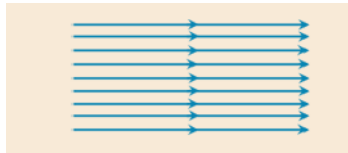

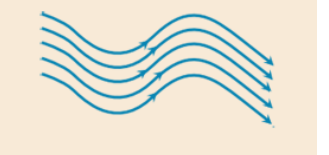

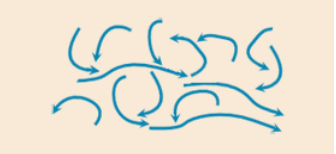

*Figure 6 : écoulement laminaire Figure 7 : écoulement turbulent Figure 8 : écoulement tourbillonnaire*

#### **La couche limite**

La couche limite est la zone d'écoulement d'air qui se forme autour de la balle en déplacement. Lorsque la balle est frappée, la couche limite est laminaire. Puis au fur et à mesure de son déplacement dans les airs, des perturbations se produisent et la couche limite devient alors turbulente. Les perturbations peuvent être causées par la surface de la balle, le mouvement de l'air ou encore la vitesse.

#### **Le sillage**

Le sillage est la zone d'écoulement d'air qui se forme derrière la balle en déplacement.

Lorsque la balle de golf se déplace, elle pousse l'air devant elle et crée une perturbation de l'écoulement. L'air s'écoule donc autour de la balle et forme des tourbillons et des variations de pression derrière elle. Cette zone, c'est-à-dire le sillage, devient alors turbulente et entraîne alors une dissipation d'énergie.

Plus le sillage laissé par la balle est important, plus la force de trainée est grande et donc la vitesse diminue. Il faut donc réduire le sillage pour que la balle puisse aller plus vite.

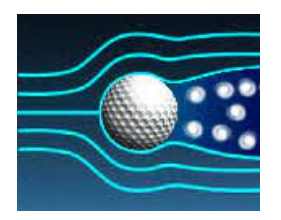

*Figure 9 : le sillage d'une balle*

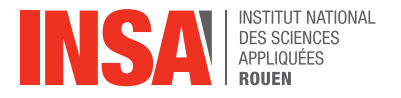

#### **Le nombre de Reynolds**

Le coefficient de traînée dépend du nombre de Reynolds**,** noté Re, c'est un nombre sans dimension. Il est utilisé pour caractériser l'écoulement d'un fluide autour d'un objet en mouvement. C'est le rapport entre les forces d'inertie et les forces visqueuses. Il permet de déterminer si le régime d'écoulement du fluide est laminaire ou turbulent. Plus le nombre est élevé, plus l'écoulement est turbulent et donc la force de traînée est forte. Plus le nombre est faible, plus l'écoulement est laminaire, ce qui réduit la force de traînée. Ainsi, pour lancer la balle le plus loin possible, il faut réduire la valeur du nombre de Reynold.

Le nombre de Reynolds peut être calculé grâce à la formule :

$$
Re = \frac{\rho v D}{\mu}
$$

- ρ =masse volumique kg/m3
- v=vitesse m/s
- D=diamètre m
- $\mu$ =viscosité dynamique du fluide kg.m<sup>-1</sup>.s<sup>-1</sup>

Nous calculerons ce nombre dans la partie Analyse en fonction des différents paramètres de l'écoulement que nous aurons simulé.

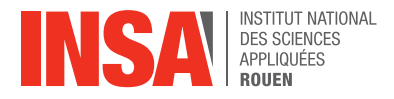

#### **3. L'EVOLUTION DE LA BALLE DE GOLF AU COURS DU TEMPS**

Maintenant que nous en avons appris davantage sur les forces qui s'appliquent à la balle de golf lorsqu'elle est en mouvement, nous allons nous intéresser à son évolution au cours des siècles.

Son histoire commence en Écosse au début du XVe siècle. La première version de la balle de golf est réalisée en bois, je vous laisse donc imaginer la difficulté pour les frapper. La balle est alors remplacée par "la plumeuse" au fil du XVIe siècle, fabriquée en bourrant l'équivalent d'un chapeau de plumes mouillés dans une petite poche de cuir. En séchant, les plumes se dilatent et la balle devient aussi dure que … disons, une balle de golf. A cette époque, la pensée générale était qu'il fallait que la balle soit la plus lisse possible pour l'envoyer loin. C'est pourquoi, le cuir était retourné pour que les coutures soient à l'intérieur.

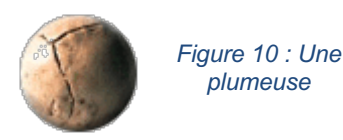

Par la suite, les «plumeuses» aux prix extravagants sombrent avec l'apparition de la «guttapercha» vers 1850. Cette nouvelle balle, créée à partir du latex d'un arbre de Malaisie, possède plusieurs atouts. Elle dure plus longtemps, est plus abordable au niveau du prix mais également plus attrayante avec ses courbes lisses. Pourtant on se rend compte que ses performances ne rivalisent pas avec celles de la plumeuse, la balle est imprévisible et tombe plus rapidement que sa petite sœur. Il nous faut donc résoudre ce problème.

Avec le temps, on découvre que plus une balle à de cicatrices, plus elle vole loin et bien. Ainsi les balles neuves sont martelées impitoyablement dès qu'elles sortent de leur boîte. Il aura fallu 400 ans pour comprendre que la plumeuse devait ses gracieuses envolées à ses hideuses sutures. L'aérodynamisme des balles de golf est découvert.

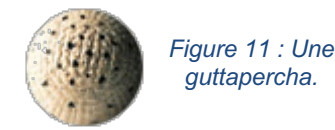

De nouveaux concepts plus artistiques que scientifiques apparaissent. La gutta est alors vendue sous différentes formes de rainures, sillons, ciselures ou bosselures sur la face externe. S'en extrait la favorite, appelée ronce (bramble), qui comporte plusieurs bosses serrées.

Après quelques années de recherche et de golf, l'ingénieur anglais William Taylor propose un concept avec des dépressions distribuées de façon régulière et circulaire sur la surface de la balle, pour faire simple, les alvéoles. C'est en 1908 qu'il dépose le brevet qui deviendra le brevet des alvéoles actuelles ! Cette configuration se révèle aussi aérodynamique qu'esthétique et monopolise le marché vers 1930. Depuis cette date, les alvéoles n'ont subi, tout compte fait, que de légères modifications et demeurent, sous une forme ou une autre, la norme.

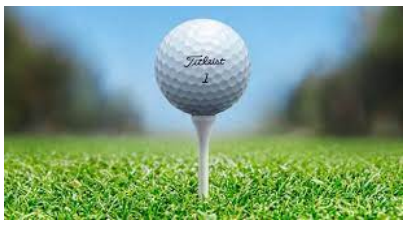

*Figure 12 : Une balle alvéolée.*

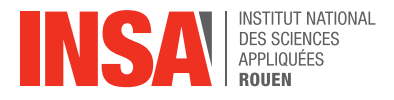

# **4. MODELISATION, SIMULATION, ETUDE ET RESULTATS**

#### **4.1. Modélisation des balles sur SolidWorks**

Après cette trépidante histoire de la balle de golf, il est temps de mettre en pratique. Qui volera le mieux, la balle lisse ou la balle alvéolée ? Plusieurs étapes seront nécessaires avant d'obtenir la réponse.

Pour cette première étape, nous utilisons SolidWorks afin de modéliser notre objet d'étude. La dimension d'une balle de golf classique est de 42,7mm de diamètre. Encore un peu d'histoire, à l'origine deux diamètres de balle de golf existaient ; une petite balle, une grosse balle ; respectivement une anglaise, l'autre américaine ; respectivement 41.14mm et 42.7mm. La grosse balle est tout de même adoptée définitivement en 1990 face à la petite afin d'unifier les règles du golf. Nous utilisons donc la valeur officielle utilisée en compétition soit un diamètre de 42.7m.

Afin de modéliser la balle lisse, nous avons esquissé un demi-cercle de rayon 21.35mm. Puis, à l'aide de l'outil d'extrusion par révolution autour de l'axe central, nous avons obtenu une sphère parfaite.

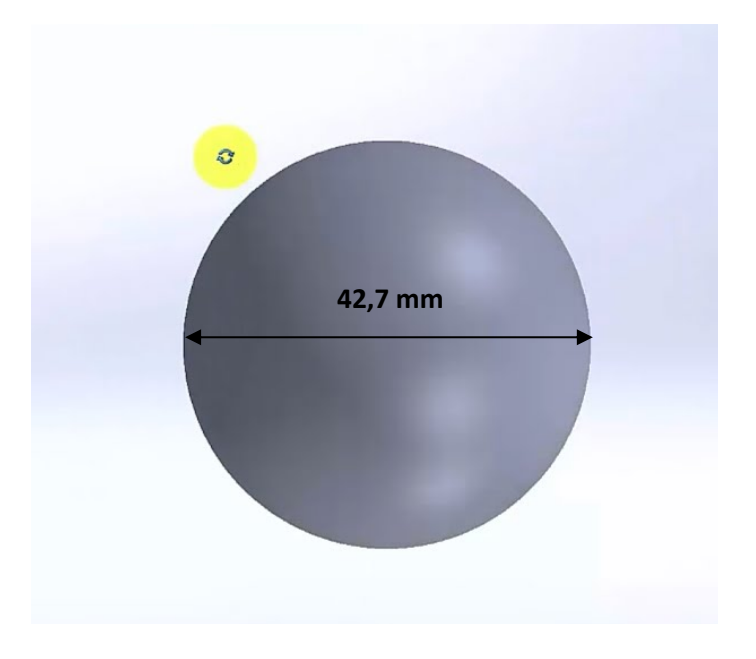

*Figure 13 : Balle lisse modélisée sur SolidWorks.*

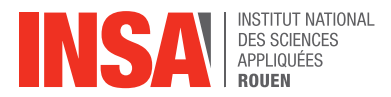

La modélisation de la balle de golf part également d'une sphère à laquelle il faut ajouter les alvéoles. Comme montré ci-dessous, la balle de golf possède plusieurs centaines d'alvéoles, cela varie entre 250 et 450 dépressions ou creux alvéolés. Aucune alvéole n'est présente sur l'équateur de la balle.

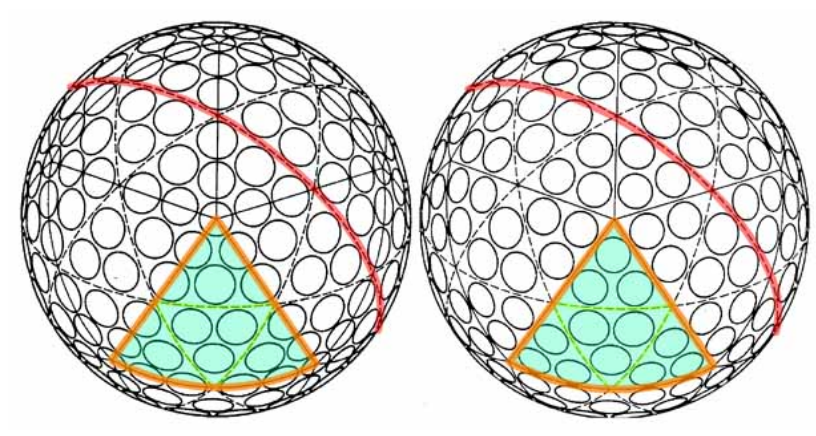

*Figure 14 : Configuration des alvéoles sur une balle de golf.*

Pour des soucis de modélisation et de simplification, nous avons réalisé environ 200 alvéoles. Après avoir esquissé et extrudé une alvéole (rajouter les dimensions de l'alvéole), nous avons répété cette extrusion à l'aide de l'outil répétition circulaire sur la surface de la balle de golf comme montré sur l'image ci-dessous.

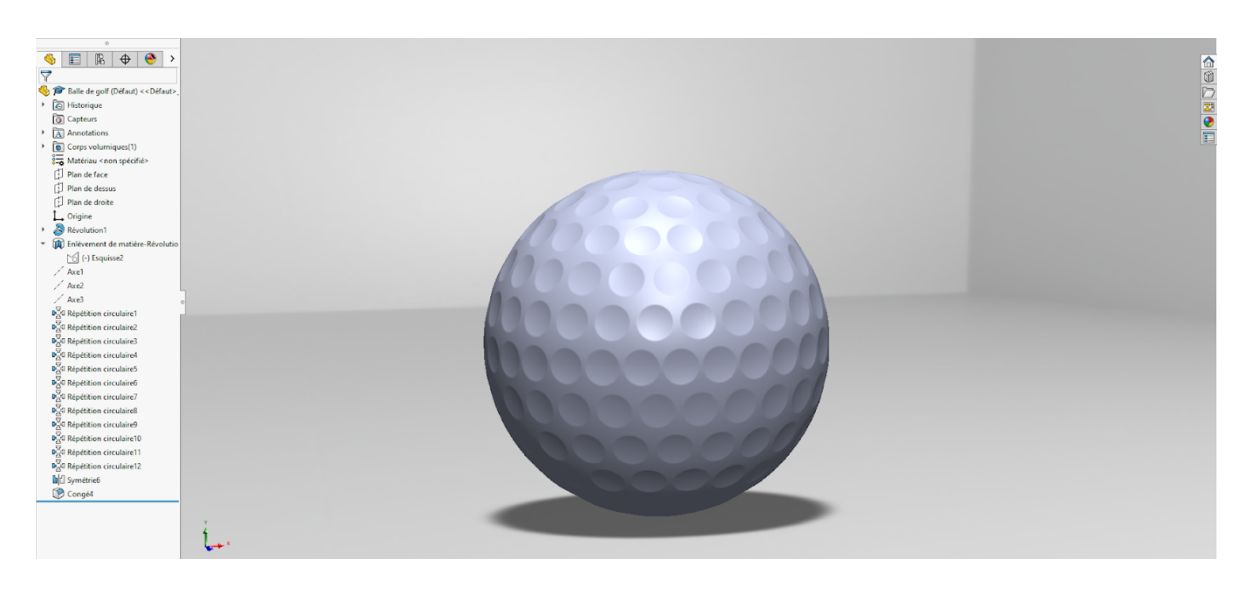

*Figure 15 : Modélisation de la balle de golf sur SolidWorks.*

Les deux modélisations étant faites, nous avons pris une coupe d'un plan porté par le centre de la balle ainsi que son rayon afin d'avoir les modélisations en 2D. Nous pouvons passer à l'étape suivante qui consiste à réaliser les maillages.

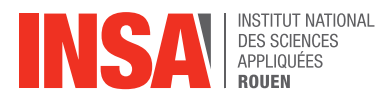

# **4.2. Création des domaines et réalisation des maillages sur Workbench.**

# *4.2.1. Maillage 2D*

Afin de réaliser l'étude de notre système, nous utilisons Fluent, un logiciel de modélisation en mécanique des fluides. Cependant, la modélisation nécessite un maillage de l'objet et du domaine afin que Fluent puisse "cerner" l'objet. Pour notre projet, le maillage est réalisé par le logiciel Workbench. Le maillage est une étape essentielle car plus celui-ci est précis, plus les résultats sur Fluent seront valables et cohérents.

La création d'un maillage se décompose en plusieurs étapes. Dans un premier temps, nous définissons le domaine d'étude. Nous considérons que l'objet à une longueur D. Nous allons alors définir le domaine comme un rectangle qui respecte les conditions ci-dessous :

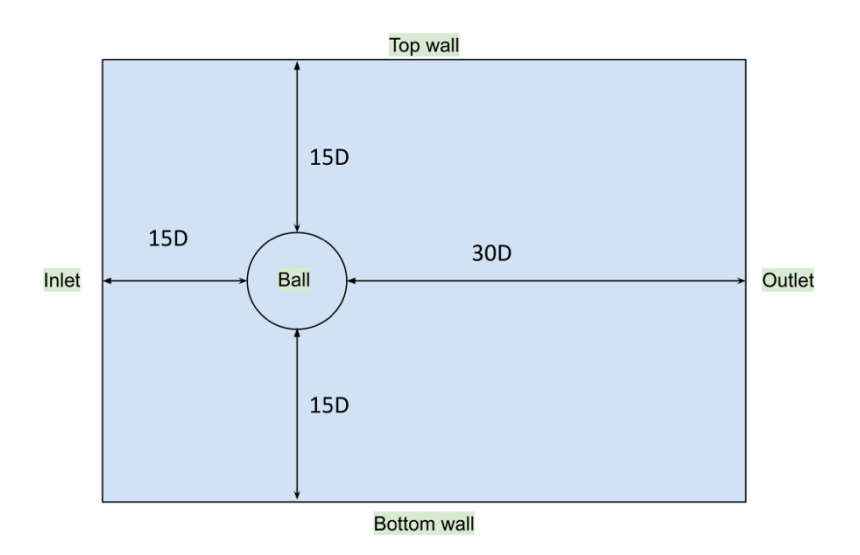

(Les proportions ne sont pas respectées sur ce schéma.)

Ensuite, nous identifions et nommons les différentes parties de la géométrie (inlet, outlet, top wall, bottom wall, ball) pour définir les conditions aux limites et les conditions sur le maillage. Il est important de définir ces objets car nous allons en avoir besoin lors de l'utilisation de Fluent.

Ce domaine correspond à l'étude en 2D. Pour une étude en 3D, nous reprenons ces dimensions en ajoutant une hauteur de 15D de chaque côté de la balle. Finalement, nous obtenons un pavé droit.

Dans un second temps, le maillage consiste donc à discréditer/découper un milieu continu par des éléments définis et proportionnés : triangles, rectangles, parallélogrammes (2D) ; ou tétraèdres, hexaèdres, parallélépipèdes (3D). Pour une plus grande précision, il est possible d'utiliser un mélange de deux maillages pour le même objet suivant sa forme. Pour mailler notre domaine, nous utilisons un maillage triangulaire loin de la paroi de la balle, et un maillage rectangulaire en proche paroi pour une meilleure précision. Quant au maillage utilisé, nous pouvons jouer sur le nombre de points au micromètre près pour obtenir une plus grande précision sur la silhouette de l'objet.

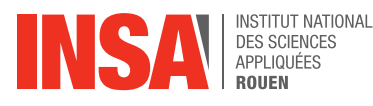

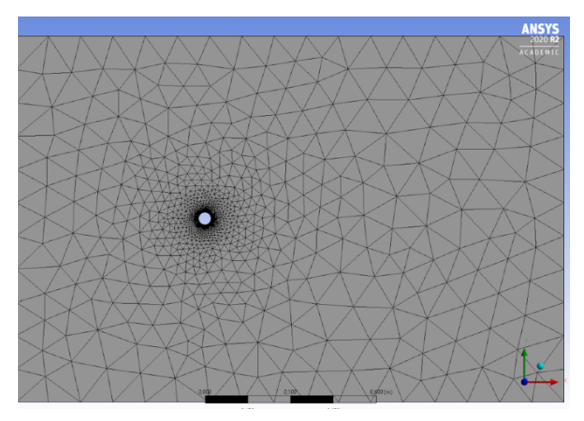

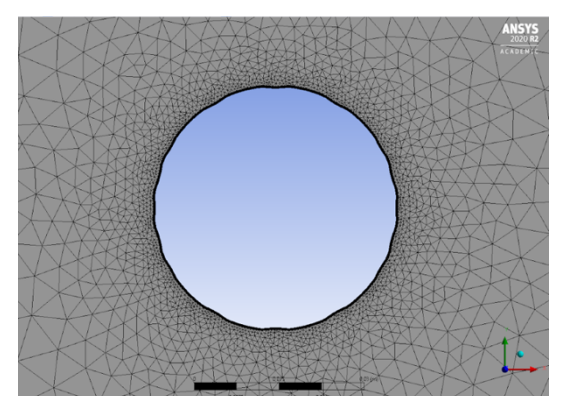

*Figure 17 : Maillage en proche paroi de la balle de golf en 2D. Figure 16 : Maillage de la balle de golf en 2D.*

Une fois que le maillage semble correct dans le domaine, nous allons nous intéresser plus précisément au maillage en proche paroi. Nous allons alors imposer les paramètres de la couche limite qui sont la taille de la première couche, le nombre de couches et le taux de croissance entre les couches. Nous avons choisi de mettre 30 couches avec un taux de croissance de 1,05 pour une bonne précision. Quant à la taille de la première couche, nous la calculons grâce à la notion de y+. Nous savons que :

$$
y^+ = \frac{VDe}{v}
$$

V : la vitesse de l'air autour de la balle e : l'épaisseur de la première couche

D : le diamètre de la balle  $v$ : la viscosité cinématique de la balle

Concernant les trois premiers termes, nous avons trouvé leur valeur sur des sites spécialisés et nous avons alors pris :  $v = 50$  m.s-1 D = 0,0427 m et  $v = 1,45.10$ -5 m<sup>2</sup>.s

Nous avons décidé de simuler le lancer des balles avec trois maillages différents. Pour cela, dans un premier temps, nous avons pris y<sup>+</sup>= 100. Cela donne une épaisseur de première couche à 6,0.10<sup>-4</sup> m et nous obtenons alors un maillage grossier. Ensuite, nous avons pris  $y^+=10$ , ce qui équivaut à e=6,0.10<sup>-5</sup> m créant un maillage moyen. Enfin, nous avons considéré y<sup>+</sup>=1 pour avoir un maillage le plus fin possible, ce qui donne e =  $6,0.10^{6}$  m.

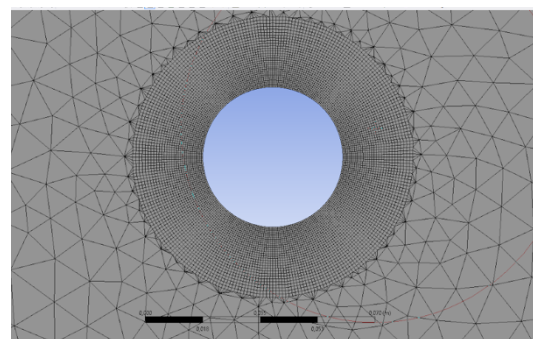

*Figure 18. : Maillage grossier en proche paroi de la balle lisse.*

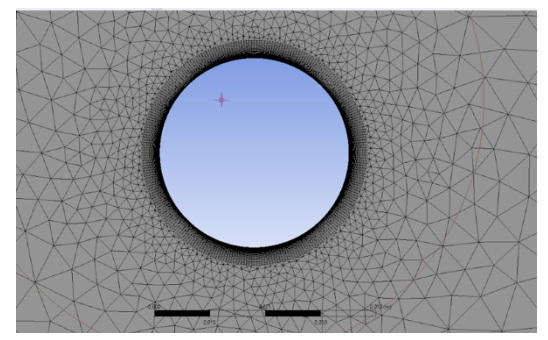

*Figure 19 : Maillage moyen en proche paroi de la balle lisse.*

En mettant à jour le maillage, les conditions sur la couche limite sont appliquées. Il est important de vérifier si la transition entre la dernière couche et les triangles est homogène pour avoir un beau maillage.

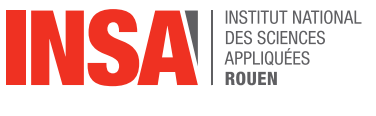

# *4.2.2. Maillage 3D*

Le maillage 3D est une toute autre histoire. Cette fois ci, il faut délimiter le domaine en 3 dimensions. Pour ce faire, on utilise Design Modeler de Fluent. La balle de golf importée, nous utilisons la fonction englober qui permet de créer le domaine. Puis une étape très importante, soustraire la balle de golf du domaine, nous utilise la fonction Booléen entre ces deux entités.

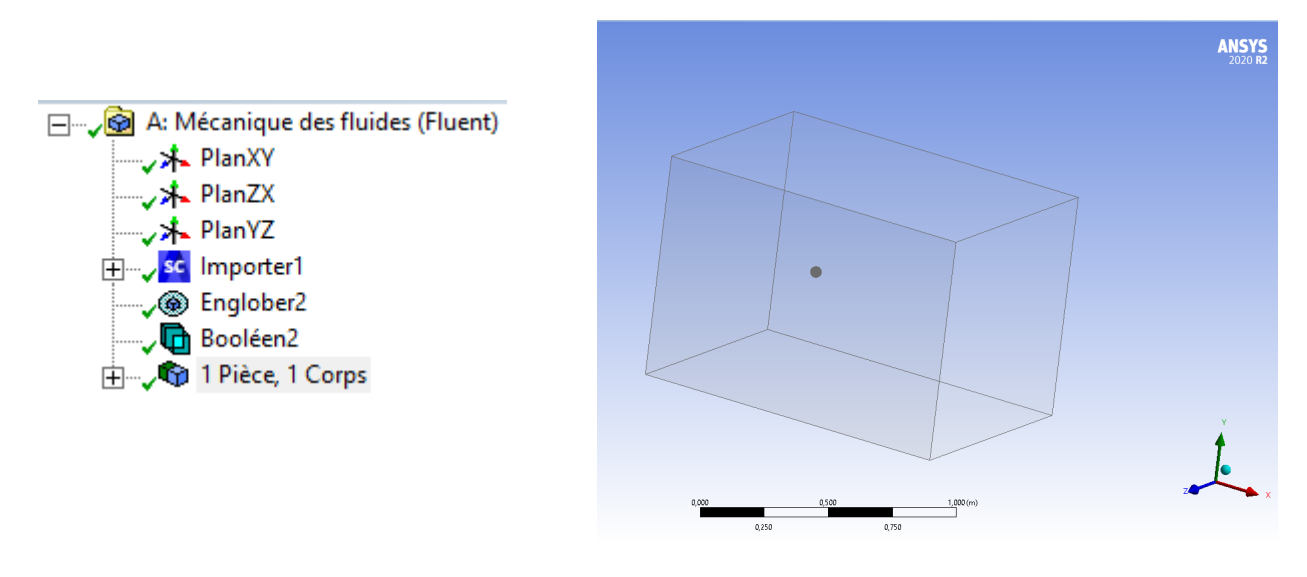

*Figure 20bis : Domaine de la balle de golf-Design Modeler*

Nous passons alors au maillage. De la même manière quand 2D, on réalise un dimensionnement de la face et une inflation, où nous rentrons les mêmes paramètres que pour le maillage 2D. Les figures 20 et 21 sont des vues en coupes afin de mieux observer le maillage.

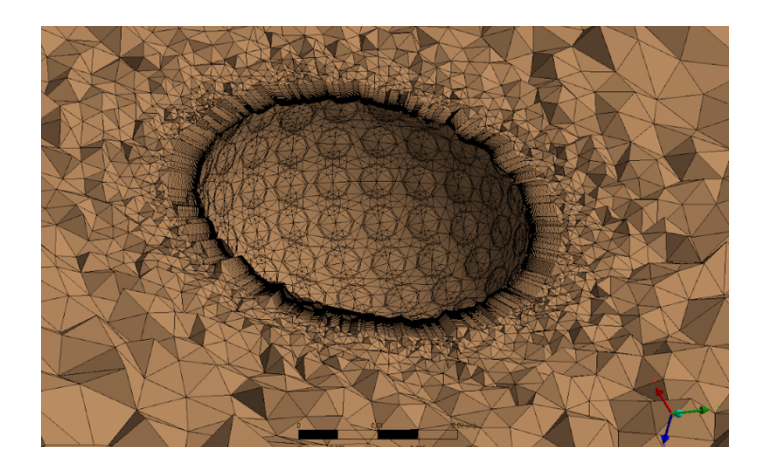

*Figure 20 : Maillage de la balle de golf en 3D.*

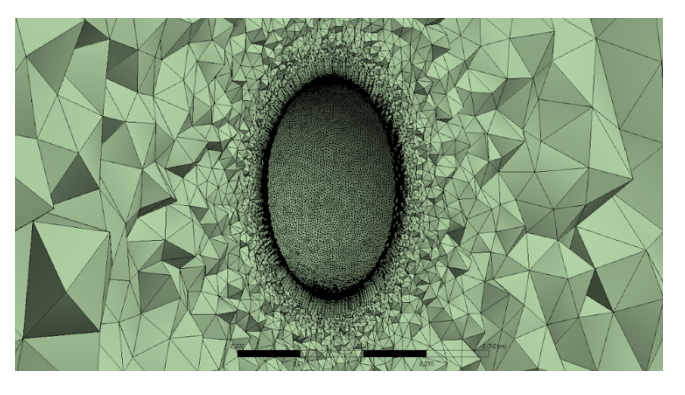

*Figure 21 : Maille de la balle lisse en 3D.*

Les deux maillages terminés, nous pouvons les télécharger dans Fluent pour obtenir les premiers résultats de la simulation.

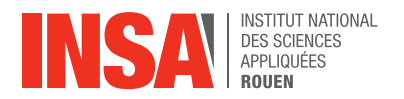

Le maillage et les conditions limites étant vérifiés et initialisés, nous pouvons passer sur Fluent pour lancer l'analyse. Il faut alors définir le fluide liquide ou gaz dans lequel l'objet se meut : eau, air, huile, miel, … On renseigne par la suite les caractéristiques du milieu comme sa densité ou sa viscosité. Dans notre cas, la balle de golf évolue dans l'air qui a une densité de 1.225 kg.m-3 et une viscosité dynamique de 1,78E-05 m².s pour les conditions normales de pression (P=1 bar) et de température (T=20°C). De plus, on admet qu'à 40m au-dessus du sol, soit la hauteur maximale utile pour un tir de golf, leur variation est négligeable.

Ensuite, il est important de choisir l'équation qui va modéliser notre simulation. Pour cela, il faut d'abord définir si notre fluide est laminaire ou turbulent. Nous utilisons alors le nombre de Reynolds comme nous l'avons évoqué auparavant. Le nombre de Reynolds évolue avec la vitesse, on choisit ici la vitesse moyenne d'un tir de golfeur qui est de 50 m/s, soit

$$
Re = \frac{1,225 * 50 * 0,04267}{1,78.10^{-5}} = 146827
$$

Ce chiffre étant très grand, cela signifie que l'écoulement est turbulent.

Pour les simulations en 2D, nous choisissons donc le modèle de turbulence K-epsilon (k-ε) standard qui est le plus couramment utilisé dans la dynamique des fluides numérique (CFD) pour les écoulements turbulents. Il s'agit d'un modèle à deux équations dont la première variable est l'énergie cinétique turbulente (k) et la deuxième est le taux de dissipation de l'énergie cinétique turbulente (ε).

La dernière étape est de choisir les conditions aux limites. Nous avons choisi une variation de pression nulle car comme dit précédemment toute la simulation se fait à pression atmosphérique constante. Et donc dans un premier temps, nous choisissons une vitesse de l'air en entrée à 50 m.s<sup>-1</sup>.

Une fois l'analyse lancée, selon la puissance de l'ordinateur, celle-ci prendra plus ou moins de temps et de mémoire, d'autant plus qu'une analyse 3D bien plus lourde qu'une analyse 2D prendra plusieurs minutes. L'ordinateur enchaîne les calculs, et affiche les résultats sur trois graphes. Deux graphes représentent les deux coefficients en fonction du nombre d'itérations : le coefficient de traînée (CD), et le coefficient de portance (CL). Le troisième graphe représente l'évolution des résidus. L'analyse prend fin lorsque l'ordinateur nous indique que la simulation est complète ou lorsque les trois graphes convergent vers une asymptote et n'évoluent plus, le profil aérodynamique de l'objet est alors complet. Nous avons choisi un nombre d'itérations de 15 000 pour être sûrs que les courbes aient le temps de converger.

Une fois que les simulations sont terminées, nous pouvons obtenir toutes sortes de données telles que la pression, la vitesse ainsi que la turbulence. Le logiciel Fluent modélise alors l'écoulement du fluide au tour de l'objet, à l'aide d'un gradient de couleur : des nuances de bleu, aux nuances de rouge/orange, en passant par les nuances de vert. Nous obtenons également les valeurs du coefficient de traînée et de portance que nous insérons dans un tableur afin de calculer les forces de trainée et de portance. Les simulations sont réalisées pour la balle de golf et la balle lisse. Nous pouvons donc comparer ces résultats expérimentaux aux valeurs théoriques données par le graphe (figure 3), et très important comparer la trainée et la portance des deux balles.

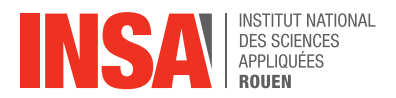

#### **4.4. Exploitation des résultats**

#### *4.4.1. Analyse des résultats des simulations sur les balles en 2D*

Nous avons donc lancé de nombreuses simulations sur les deux balles en changeant différents critères. Dans un premier temps, nous avons choisi un maillage grossier avec une vitesse d'entrée du fluide à 50 m.s<sup>-1</sup>. Puis, nous sommes passés à un maillage moyen toujours avec la même vitesse d'entrée.

Sur ces diagrammes, nous remarquons que les alvéoles de la balle de golf n'ont pas d'influence sur la pression et la vitesse de l'écoulement d'air autour de l'objet. D'autre part, en comparant les deux diagrammes de turbulence, nous constatons qu'une zone de turbulence plus intense est créé derrière la balle de golf. En effet, la zone rouge à 182 m<sup>2</sup>.s<sup>-2</sup> est plus prépondérante sur le diagramme de la balle de golf (figure 24 et 27).

L'analyse de ces premiers graphiques nous permet de dire qu'une fine couche d'air à proximité de la balle devient plus turbulente près de la balle de golf. Ainsi, le sillage turbulent reste plus longtemps attaché à la balle de golf, apporte un surplus d'énergie et réduit alors le frottement de l'air sur cette balle. Grâce à cette modélisation 2D, nous pouvons alors conclure les alvéoles permettent de réduire la résistance créée par le mouvement de l'air sur la balle lors d'un lancer au golf.

Cependant, nous remarquons que le sillage de la balle de golf est encore relativement symétrique par rapport à l'axe (Ox) alors qu'il devrait dévier vers le bas.

Nous allons désormais analyser les différents coefficients de traînée obtenus grâce à Fluent (figure 28). Dans un premier temps, les résultats pour le maillage grossier ne sont pas cohérents. En effet, bien qu'elles soient proches, la force de traînée de la balle lisse est inférieure à celle de la balle de golf. Nous obtenons alors ici une première incohérence qui est sûrement dû au fait que le maillage n'est pas assez précis en proche paroi.

Ensuite, pour le maillage moyen, nous avons bien une force de traînée de la balle de golf inférieure à celle de la balle lisse. De plus, nous avons utilisé les forces de traînée obtenues pour calculer les  $coefficients$  de traînée. Précédent, nous avons obtenu un nombre de Reynolds de l'ordre de  $10<sup>5</sup>$ , d'après le graphique (figure 29), nous devrions obtenir un coefficient de traînée pour la balle lisse avoisinant 0,5. Nous remarquons une nouvelle fois que les résultats expérimentaux ne correspondent pas tout à fait aux résultats théoriques que nous sommes censés obtenir.

Si nous calculons le pourcentage d'erreur sur le coefficient obtenu pour la balle lisse avec le maillage moyen :

Erreur(balle lisse) =  $\frac{0.5 - 0.22}{0.5}$  \*100= 56 %.

Nous remarquons alors que la modélisation et la simulation d'un écoulement sur les balles en 2D manquent de précision et ne sont pas fidèles à la réalité. Nous aurions aimé avoir le temps de faire les simulations sur un maillage plus fin mais nous avons manqué de temps. Pour cela, nous avons décidé de concentrer davantage notre étude sur les balles en 3D afin de pouvoir faire plus de simulations et d'avoir des résultats plus cohérents.

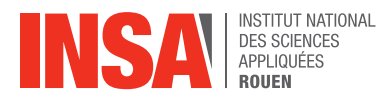

# *4.4.2. Analyse des résultats des simulations sur les balles en 3D*

Pour les premières analyses 3D, nous avions utilisé le modèle de turbulence K-epsilon standard, le même que pour les analyses 2D car c'est un modèle très couramment utilisé dans la mécanique des fluides numériques. Cependant, nous avons rencontré quelques difficultés.

En effet, le choix du modèle de turbulence est très important, il permet de simplifier l'équation de la mécanique des fluides, Navier-Stokes. Nous l'avons compris seulement vers la fin du projet car nous ne comprenions pas pourquoi nos résultats étaient si écartés de la courbe théorique. Nous avons alors décidé d'essayer plusieurs modèles RANS (Reynolds Average Navier-Stokes) proposés par Fluent : k-epsilon standard, k-epsilon RNG, k-omega et Spalart-Allmaras. Parmi ces modèles, nous avons retenu le Spalart-Allmaras car c'est celui qui donne des résultats qui se rapprochent le plus de notre courbe théorique. Il s'est avéré également que la vitesse moyenne d'une balle de golf se trouve dans le régime transitoire entre écoulement laminaire et turbulent. Il est donc impossible d'obtenir des résultats valides avec les modèles proposés. Pour y remédier, nous travaillons avec des vitesses plus basses, 5m/s et 10m/s, le modèle Spalart-Allmaras est donc valide.

Les simulations sont lancées avec comme vitesse du fluide en entrée : 5, 10 et 25 m.s<sup>-1</sup>. Puis, pour la balle de golf, nous avons ajouté : 50 et 75 m.s<sup>-1</sup>.

Les simulations complètes et les graphes convergés, nous vérifions tout de suite le y+ au tour de notre système (figure 30). En proche paroi, y+ varie entre [0,16138078 ; 8,7236261] pour V= 10m.s- $1$  ce qui correspond à un maillage moyennement précis ce qui est suffisant pour le modèle de turbulence choisi. Et pour V=50 m.s<sup>-1</sup>, y+ varie entre [0,77368796 ; 37,711403], nous remarquons que quand la vitesse augmente, l'intervalle d'y+ augmente, ainsi nous perdons en précision.

Nous pouvons maintenant comparer les coefficients de traînée (figure 31). Nous rappelons que d'après la courbe théorique (figure 29), le coefficient de traînée est identique pour la balle de golf et la balle lisse entre 5 m.s<sup>-1</sup> et 10 m.s<sup>-1</sup>. En effet, nos résultats numériques approuvent ceci pour 5 m.s<sup>-1</sup>, malheureusement à 10 m.s<sup>-1</sup>, nous observons déjà un écartement des valeurs théoriques.

Deuxièmement, nous pouvons comparer les Cd avec la courbe théorique. Pour 5 m.s<sup>-1</sup>, ce coefficient correspond. Cependant, à partir de 10m/s, l'entrée dans le régime transitoire, le coefficient de traînée n'est plus similaire. Nous remarquons que le coefficient de la balle de golf coïncide avec la courbe théorique de la balle de golf. Le tableur nous indique également que la balle de golf est moins aérodynamique que la balle lisse, ce qui est absurde. Nous en concluons que les valeurs du coefficient de traînée ne sont pas précises du tout. Nous parlerons des solutions envisagées ultérieurement.

Malgré des valeurs plus ou moins cohérentes du coefficient de traînée, nous pouvons néanmoins observer les graphes de vitesses, de pression et de turbulence aux différentes vitesses (figure 33 à figure 53). A noter que l'écoulement provient de la gauche et se propage vers la droite.

De manière général, pour les graphes de pression, nous observons la zone de haute pression face à l'écoulement, et les zones de basse pression aux pôles. Sur les graphes de vitesses, par la loi de Bernoulli, nous avons bien l'inverse. Au niveau du point d'arrêt de l'écoulement, la vitesse est très basse, là où la pression était forte. Inversement la vitesse d'écoulement est élevée aux pôles.

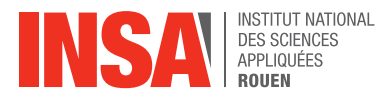

Maintenant, nous allons faire une étude au cas par cas. Pour une vitesse de 5 m.s<sup>-1</sup>, nous remarquons que les graphes de la balle de golf et de la balle lisse sont identiques, ce qui est cohérent avec le fait que nous ayons trouvé le même coefficient de traînée. De plus, le sillage sur le graphe de turbulence est symétrique, preuve que nous sommes dans un écoulement laminaire. Pour 10 m.s<sup>-1</sup>, nous observons les mêmes phénomènes. Puis, à mesure que la vitesse augmente, nous remarquons que le graphe de turbulence de la balle de golf perd sa symétrie, ce qui est une bonne chose, car c'est la forme alvéolée de la balle de golf qui induit cet effet. En conclusion, les résultats sont certes plus précis qu'en 2D, mais des incohérences et de faux résultats persistent.

Alors qu'est-ce que nous aimerions observer pour vraiment marquer la différence entre la balle de golf et la balle lisse ?

Premièrement, nous devrions vraiment observer une plus grande différence des coefficients de traînées entre la balle lisse et la balle de golf. Nous aurions dû également remarquer des coefficients inférieurs pour la balle de golf. Ensuite, la forme alvéolée de la balle de golf permet de réduire la traînée ainsi l'écoulement de l'air reste accroché à la paroi plus longtemps. Donc au niveau du graphe des vitesses, nous aurions dû voir un détachement du sillage plus en arrière de la balle de golf lorsque la vitesse augmente, comme illustré sur les schémas ci-dessous :

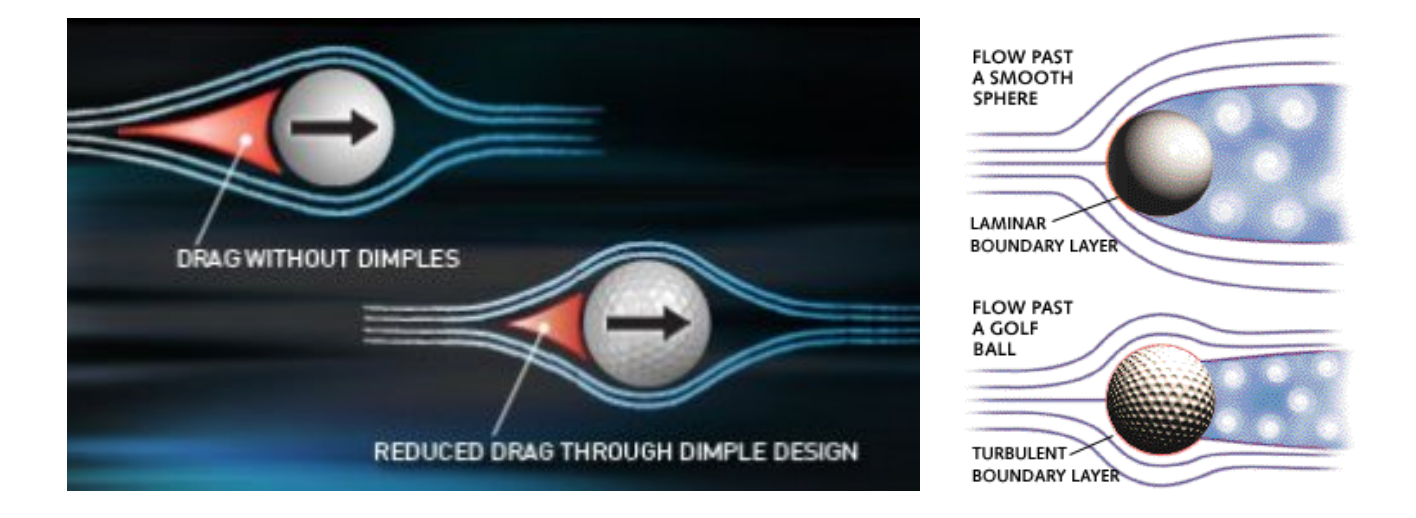

L'analyse 3D prend fin. Malheureusement, nous n'avons pas réussi à modéliser correctement l'écoulement de l'air autour de la balle de golf pour des vitesses moyennes entre 25 m.s<sup>-1</sup> et 75 m.s<sup>-1</sup>. Nous en concluons que les modèles RANS ne sont pas les plus adaptés à notre cas d'étude.

#### Quelles sont alors les solutions ?

À notre échelle de connaissances, nous aurions pu augmenter le nombre d'alvéoles et les répartir plus uniformément. Ensuite, il aurait fallu que nous réalisions un maillage plus fin avec des tailles d'éléments plus raffinés ainsi qu'une inflation du maillage en proche paroi plus affinée. Ce qui aurait couté plus de temps et de mémoire. Enfin, avec un maillage dont chaque élément est de l'ordre du micron, nous aurions pu choisir le modèle de turbulence LES, Large Eddy Simulation, ou Simulation des Grandes Structures de la turbulence. Ce sont des modèles qui prennent en compte et arrivent à capter les fluctuations du sillage de la balle de golf. Cependant, ils demandent beaucoup de temps d'exécution et qui est surement radical pour notre cas d'étude.

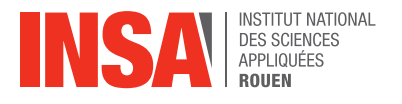

# **5. DEROULE DU PROJET**

# **5.1. Méthodes de travail**

Nous avons directement commencé le projet en faisant un diagramme de Gantt (figure 54 Annexe) afin de se répartir les différentes tâches à accomplir.

Pour commencer, nous nous sommes tous intéressés à la modélisation des balles sur SolidWorks. Ainsi, Léo et Myriam ont créé la balle de golf en 2D et en 3D. La balle lisse a été réalisée par Mathieu et Pauline dans les deux dimensions également. Par la suite, nous avons gardé ces deux groupes afin que l'un travaille toujours sur la balle de golf et l'autre sur la balle lisse.

Ensuite, nous avons décidé d'effectuer des recherches pour en savoir davantage sur l'aérodynamisme et les différentes forces qui régissent ce phénomène. Cette étape était nécessaire afin de mieux comprendre l'enjeu de notre projet. C'est alors que nous avons commencé à faire le maillage des balles en 2D. Nous avons alors appris à faire un domaine et également calculer l'épaisseur de la couche en proche paroi grâce au nombre de Reynolds.

Une fois nos deux maillages réalisés, nous avons découvert Fluent et avons pu lancer nos premières simulations. C'est alors que nous avons rencontré certaines difficultés que nous expliquons dans une autre partie.

Afin de ne pas perdre de temps dans le projet, nous avons décidé de commencer à traiter le cas des balles en 3D. Nous avons alors retrouvé Workbench afin de réaliser le maillage en trois dimensions. Puis, suite à quelques semaines de persévérance, nous avons obtenu un domaine proprement maillé. Finalement, nous avons pu faire des simulations sur Fluent et obtenir des résultats cohérents.

Durant toute la durée du projet, nous nous sommes également chacun occupés de la partie bibliographique.

# **5.2. Difficultés rencontrées**

Durant ce projet, nous avons été confrontés à quelques difficultés. Tout d'abord, lors des premiers résultats des simulations sur les balles en 2D, nous avons constaté que la force de traînée de la balle lisse était moins élevée que sur la balle de golf. Étant donné que nos résultats n'étaient pas cohérents, nous avons essayé de comprendre où nous avions commis une erreur. Nous avons alors calculé le nombre de Reynolds pour regarder sur le graphique quel coefficient de traînée nous étions censés trouver. Nous avons alors remarqué que c'était le résultat de la balle lisse qui ne correspondait pas à la réalité. Pour pallier ce problème, nous avons refait entièrement le maillage de cette balle.

Dans un second temps, nous avons rencontré quelques difficultés pour faire le maillage du domaine en 3D. En effet, nous n'avons pas réussi à trouver des vidéos explicatives qui correspondent à notre situation. Le principal problème était que le logiciel ne reconnaissait pas la balle comme un objet à part. Ainsi, le maillage se créait dans tout le domaine et non autour de la balle. Cependant, après de nombreuses tentatives sur Model Designer et Workbench, nous avons réussi à créer un beau maillage.

Enfin, la simulation Fluent, un logiciel qui nous a pris du temps à comprendre. Et quelques moments de frustrations lorsque l'ordinateur plantait au milieu d'une simulation.

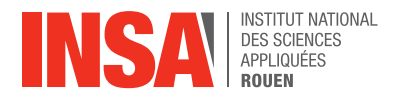

# **6. CONCLUSION**

Ce projet fut très enrichissant d'un point de vue scientifique et humain. Il nous a permis de découvrir un domaine complexe qui est l'aérodynamisme régi par la mécanique des fluides. Au départ, ce fût éprouvant car il y avait un flux d'information et de connaissances de bases à absorber afin de comprendre le sujet. Comment se meut un objet dans un fluide, les forces qui agissent sur celui-ci, comment mailler un système, les nombreuses formules, les différents coefficients, la simulation Fluent. Toutes ces nouvelles notions et ces nouveaux outils ont pu nous donner un avant-goût du monde après l'INSA car le projet a cette particularité de venir concrétiser notre cursus d'ingénieur. Ce projet est une grande source d'expérience, accepter les échecs pour mieux repartir, prendre conscience de notre niveau d'étude et le fait que ce soit normal de ne pas tout comprendre. En résumé, la mécanique des fluides nous cache encore bien des mystères entre les différents modèles de turbulence, la résolution de l'équation de Navier-Stokes, et bien plus encore.

D'un point de vue humain, nous sommes ressortis plus mûrs car nous avons pris conscience de l'importance de l'écoute au sein du groupe, savoir se répartir les tâches afin d'être plus productif. Également de maîtriser des outils d'organisation pour garder un aperçu global de l'avancement du projet et ne pas perdre de temps.

Enfin, nous voulons remercier Monsieur Florian Kissel pour nous avoir accompagner et guider durant tout le projet.

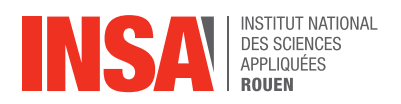

# **7. ANNEXES**

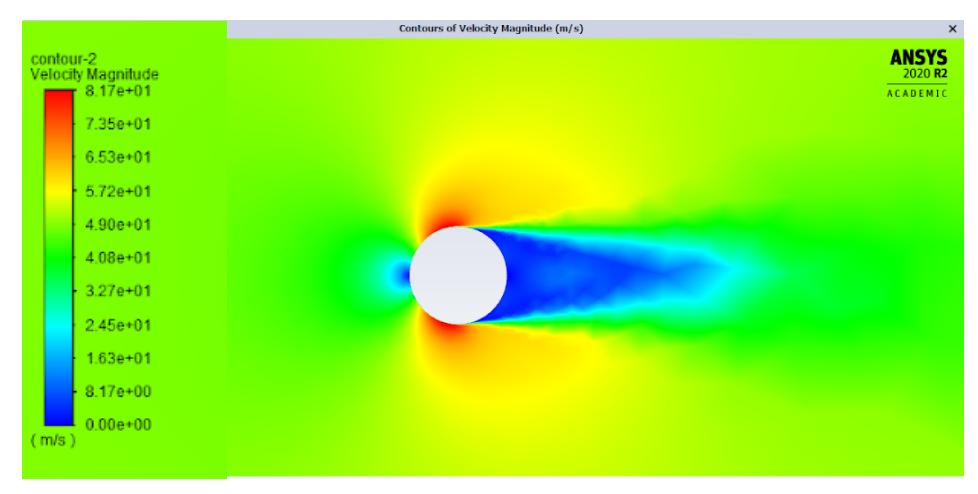

*Figure 22 : Diagramme de la vitesse de l'écoulement d'air autour de la balle golf en 2D.*

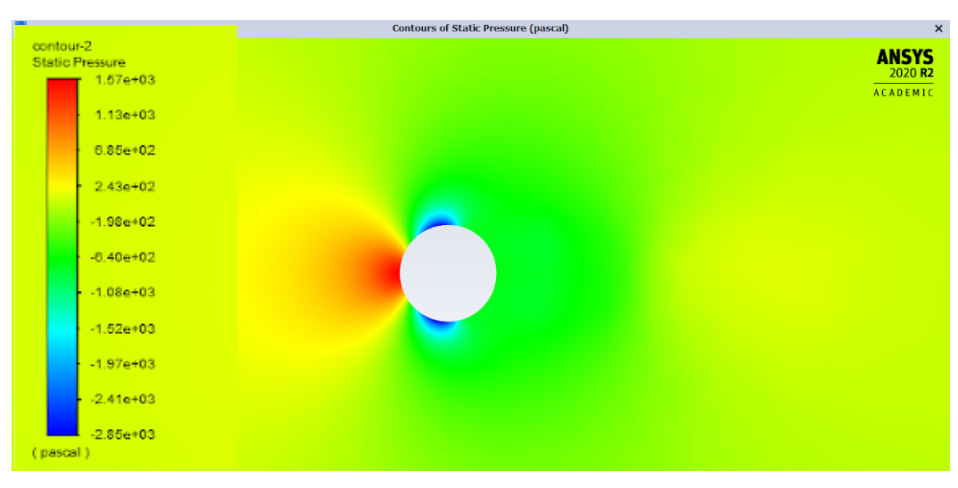

*Figure 23 : Diagramme de la pression de l'écoulement d'air autour de la balle golf en 2D.*

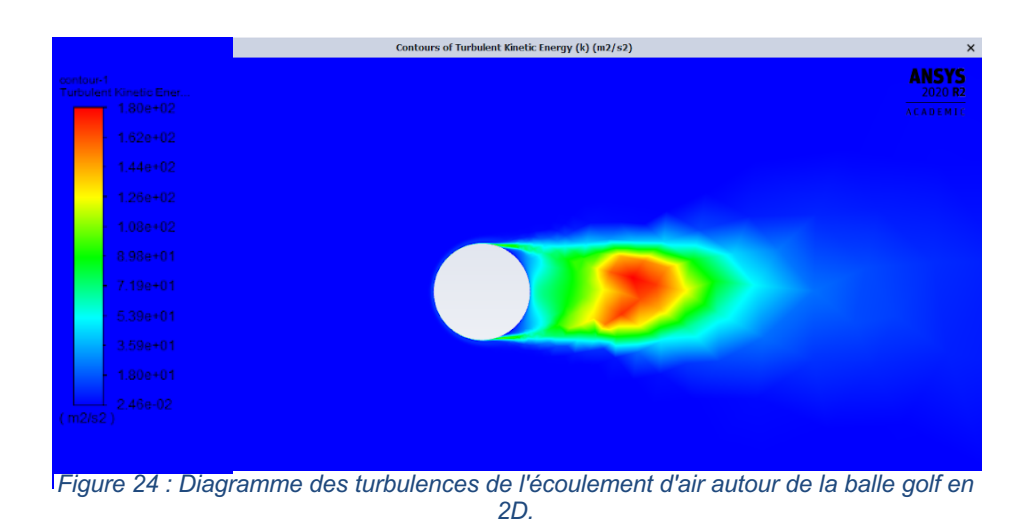

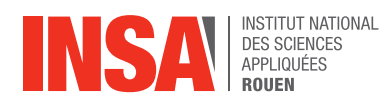

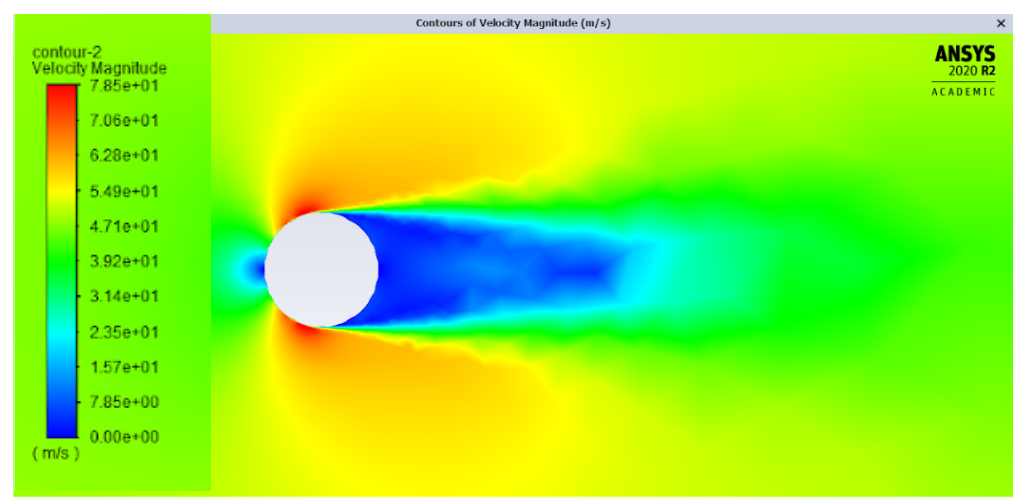

*Figure 25 : Diagramme de la vitesse de l'écoulement d'air autour de la balle lisse en 2D.*

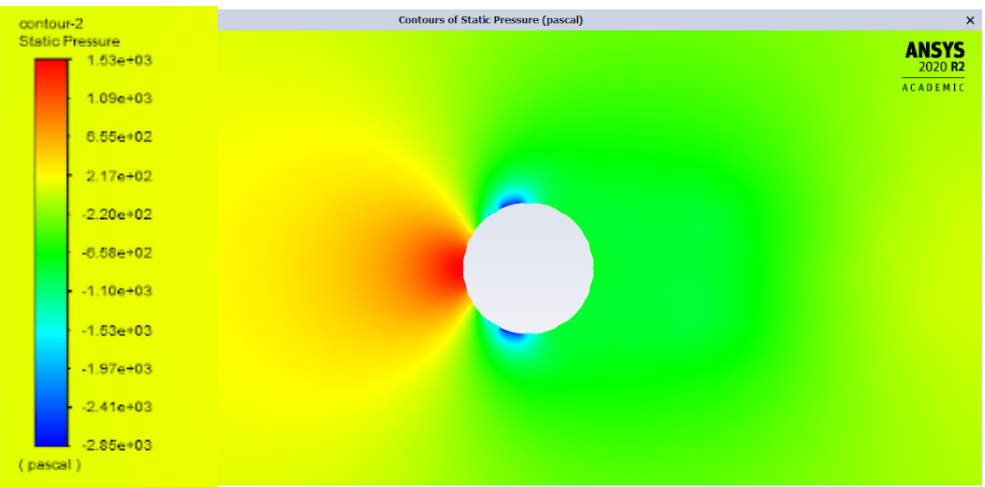

*Figure 26 : Diagramme de la pression de l'écoulement d'air autour de la balle lisse en 2D.*

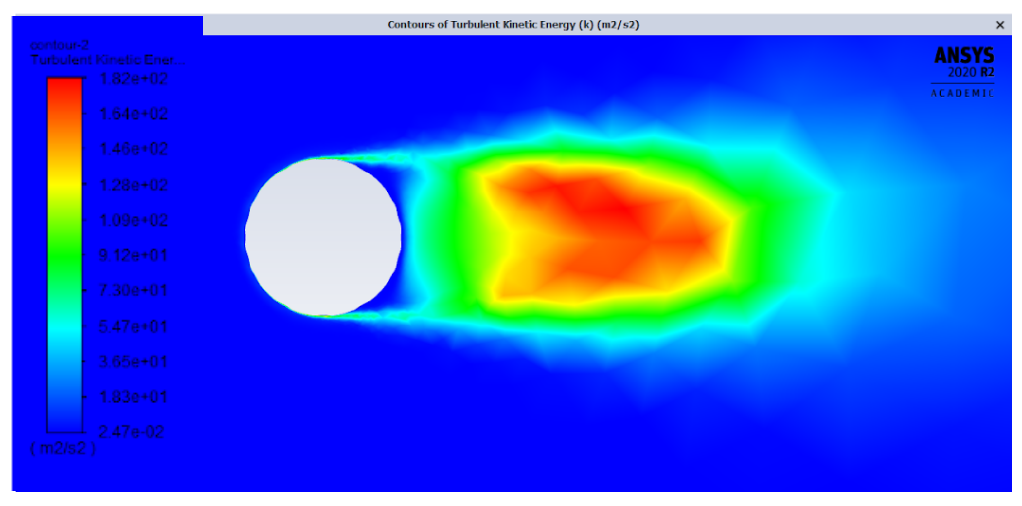

*Figure 27 : Diagramme des turbulences de l'écoulement d'air autour de la balle lisse en 2D.*

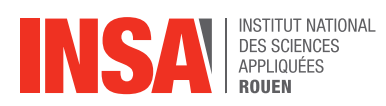

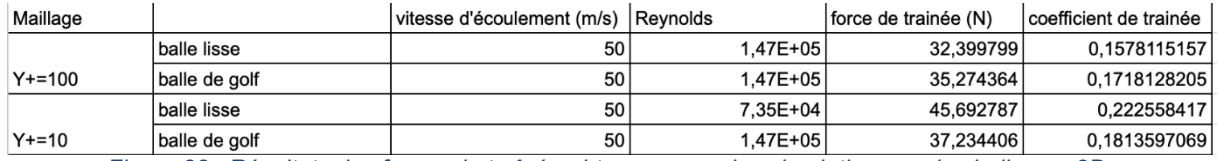

*Figure 28 : Résultats des forces de traînée obtenues avec les simulations sur les balles en 2D.*

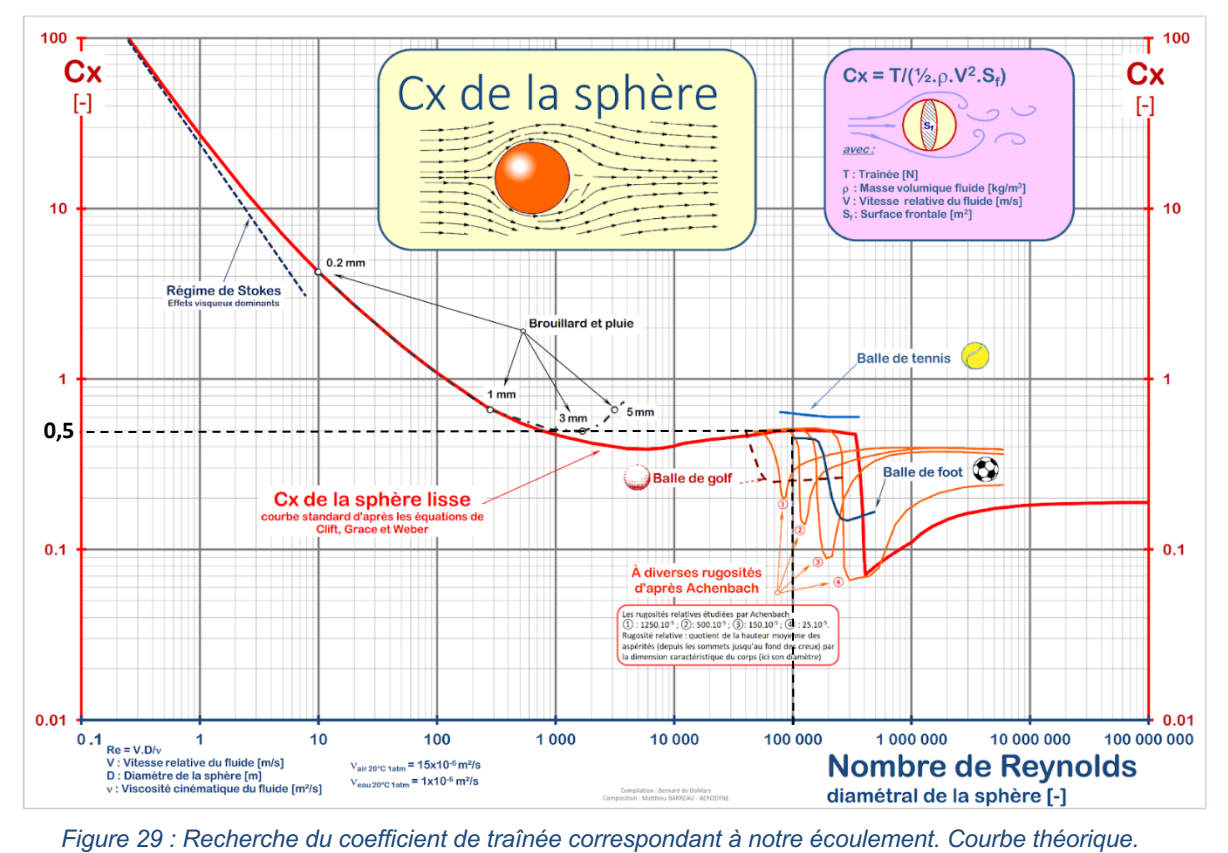

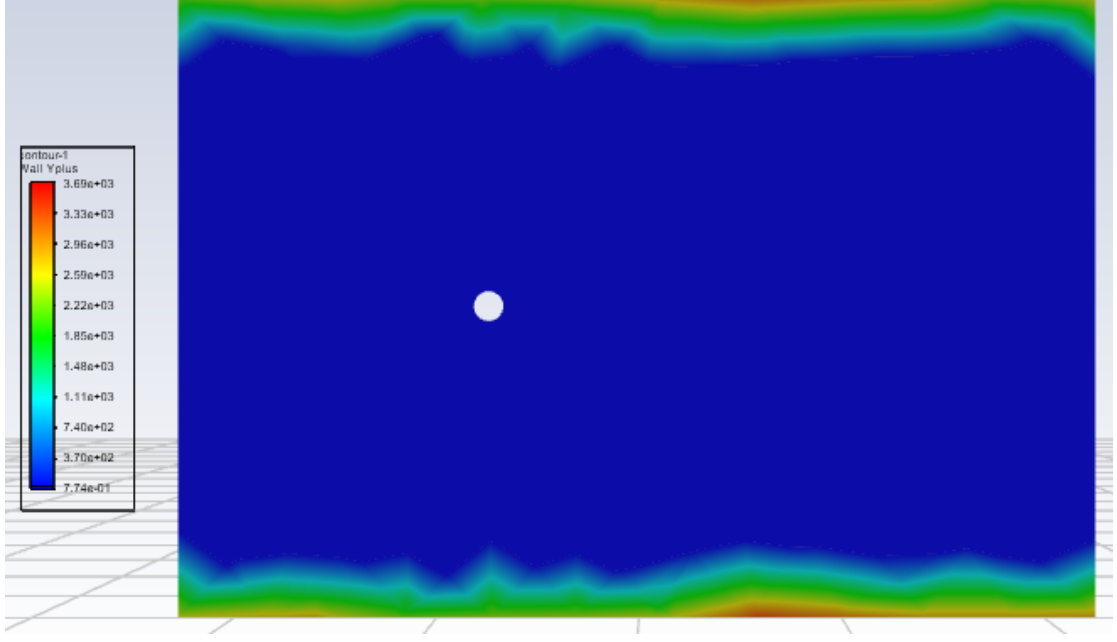

*Figure 30 : Graphe de y+*

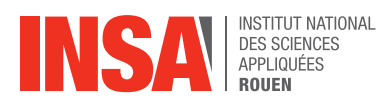

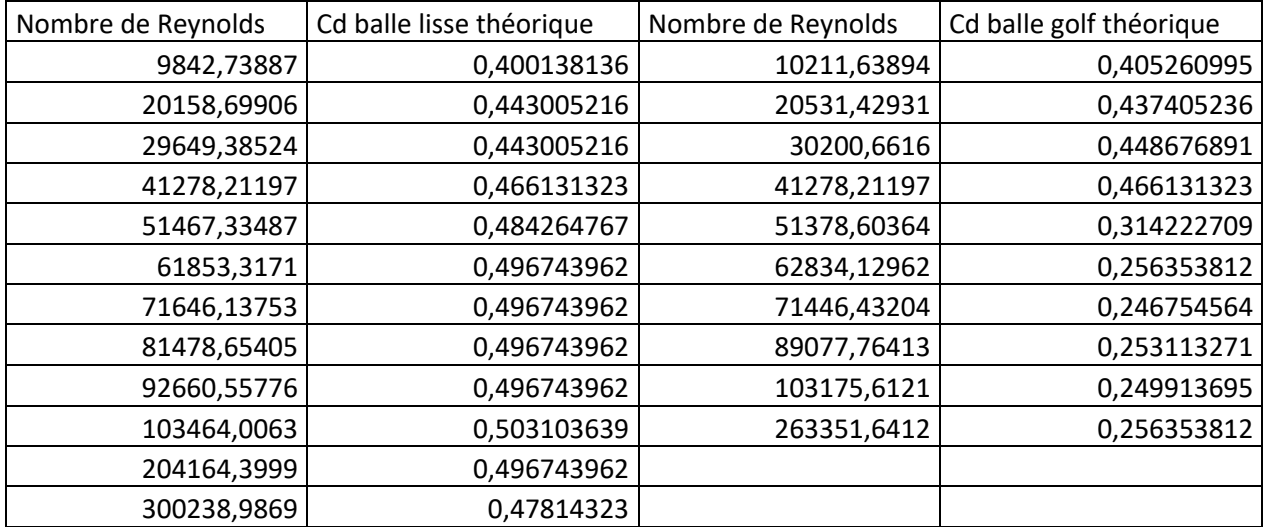

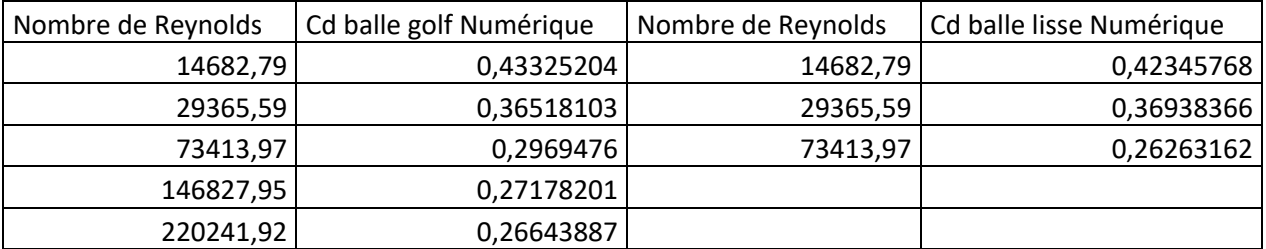

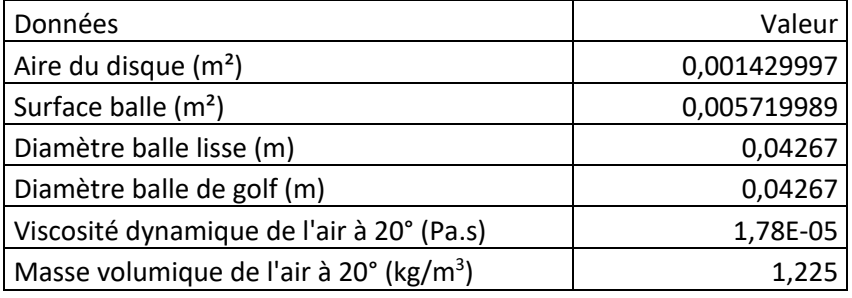

*Figure 31 : Tableur Coefficient de traînée*

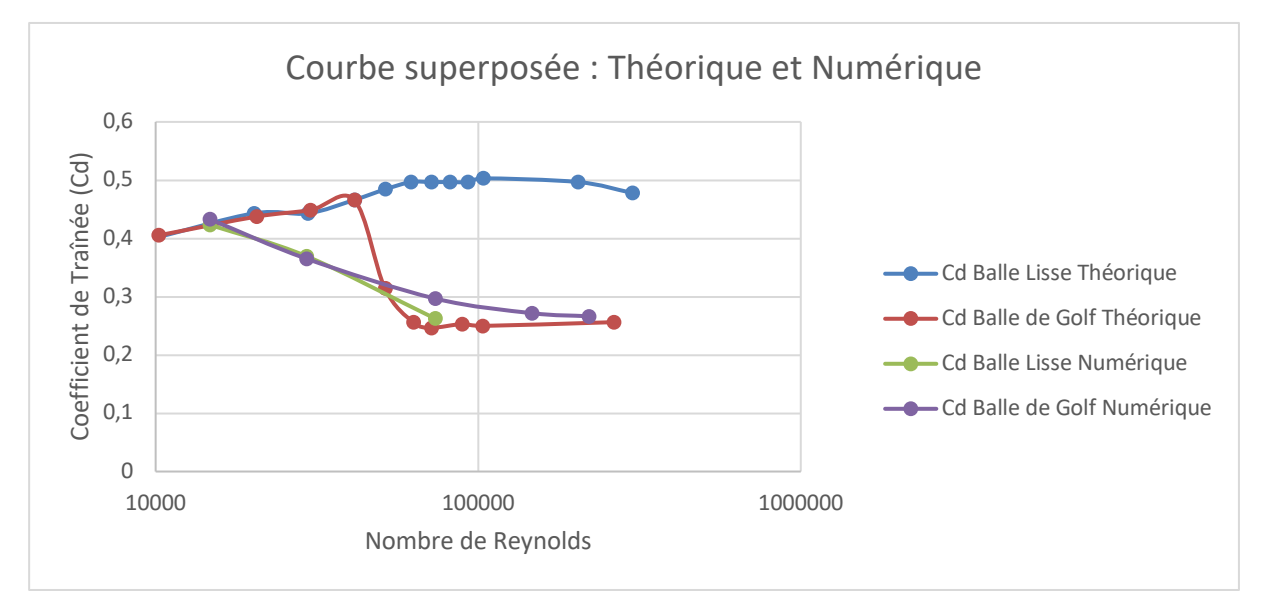

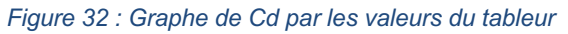

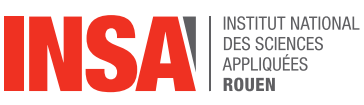

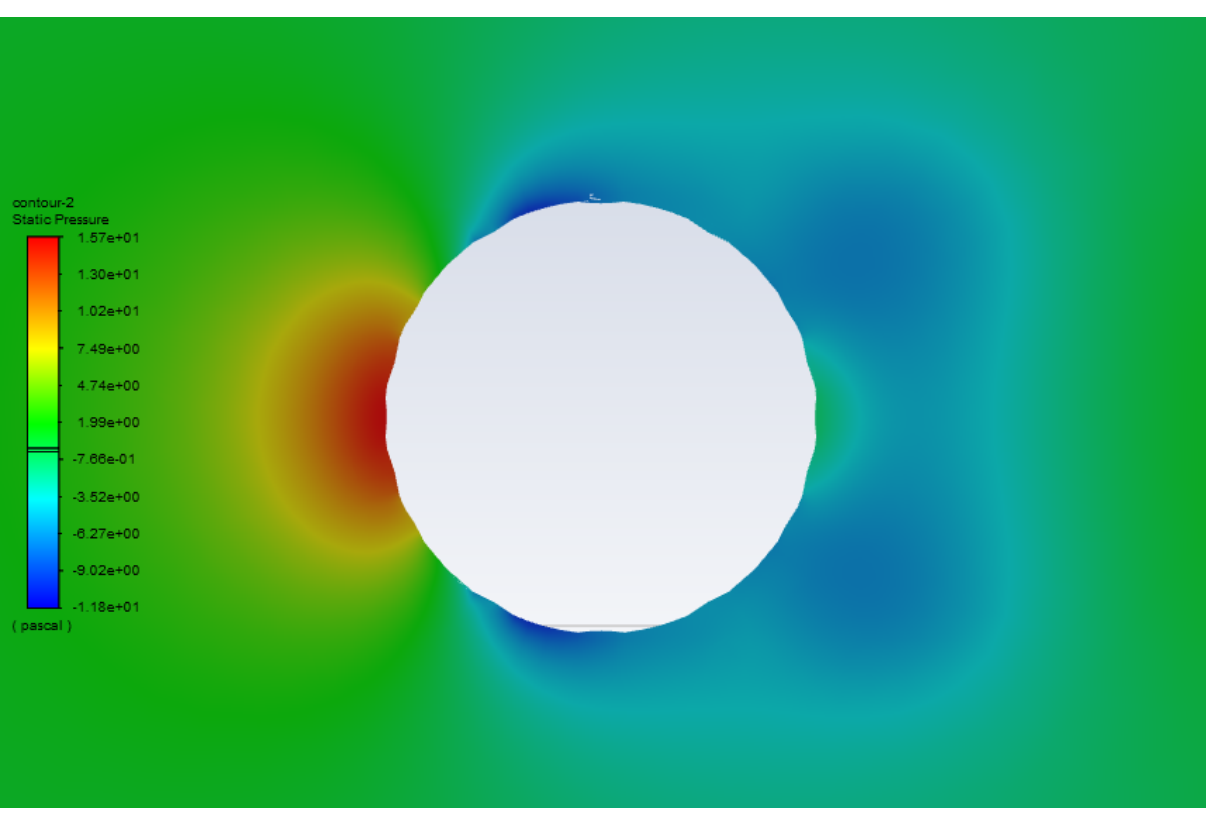

*Figure 33 : Pour V=5m/s, graphe de pression de la balle de golf*

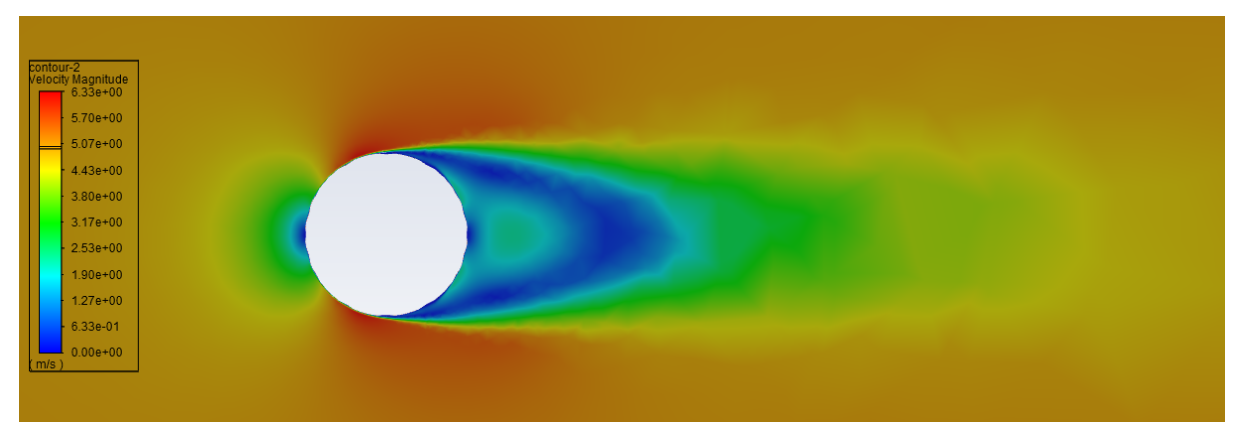

*Figure 34 : Pour V=5m/s, graphe de vitesse de la balle de golf*

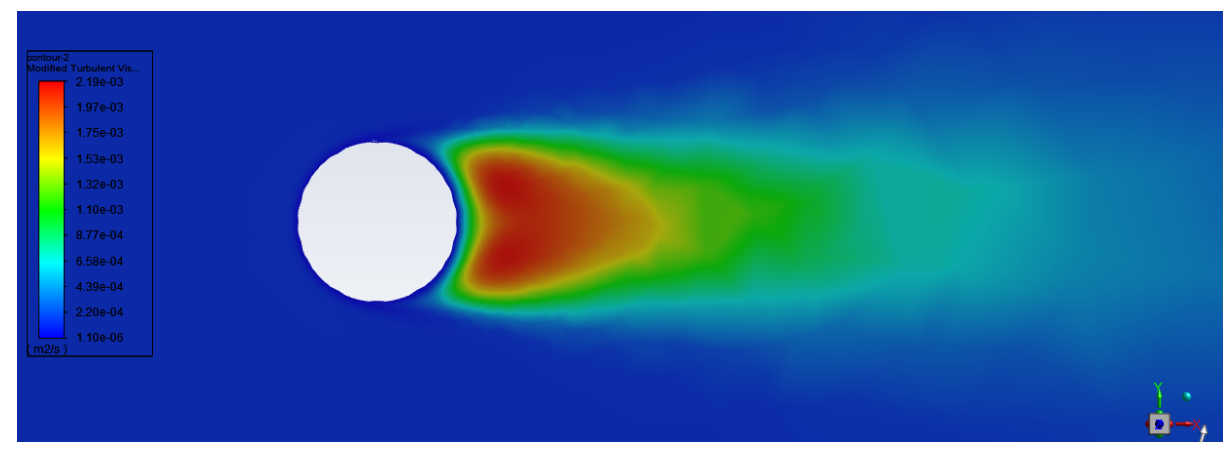

*Figure 35 : Pour V=5m/s, graphe de turbulence de la balle de golf*

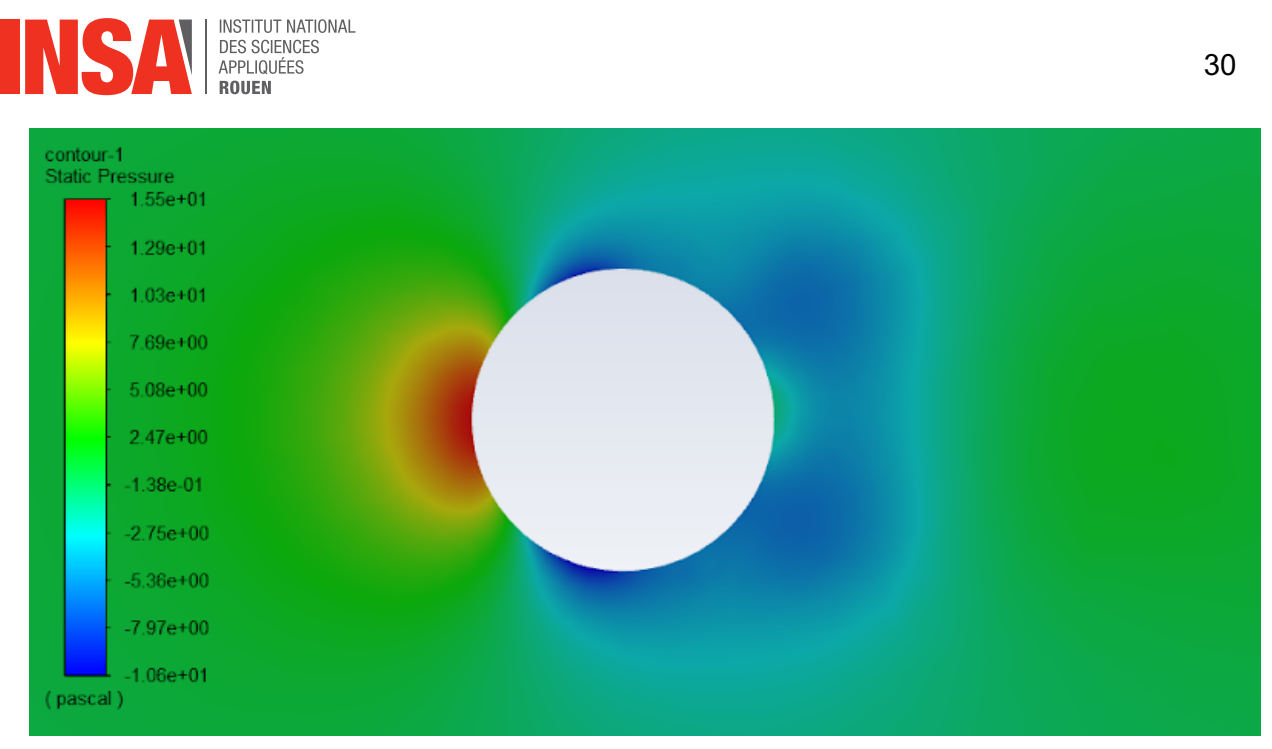

*Figure 36 : Pour V=5m/s, graphe de pression de la balle lisse*

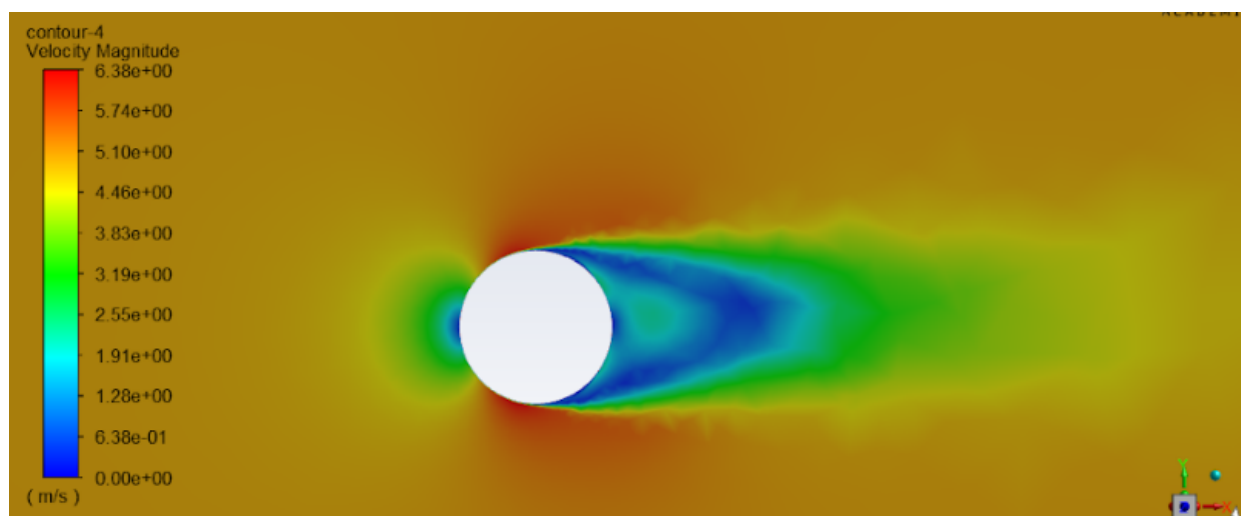

*Figure 37 : Pour V=5m/s, graphe de vitesse de la balle lisse*

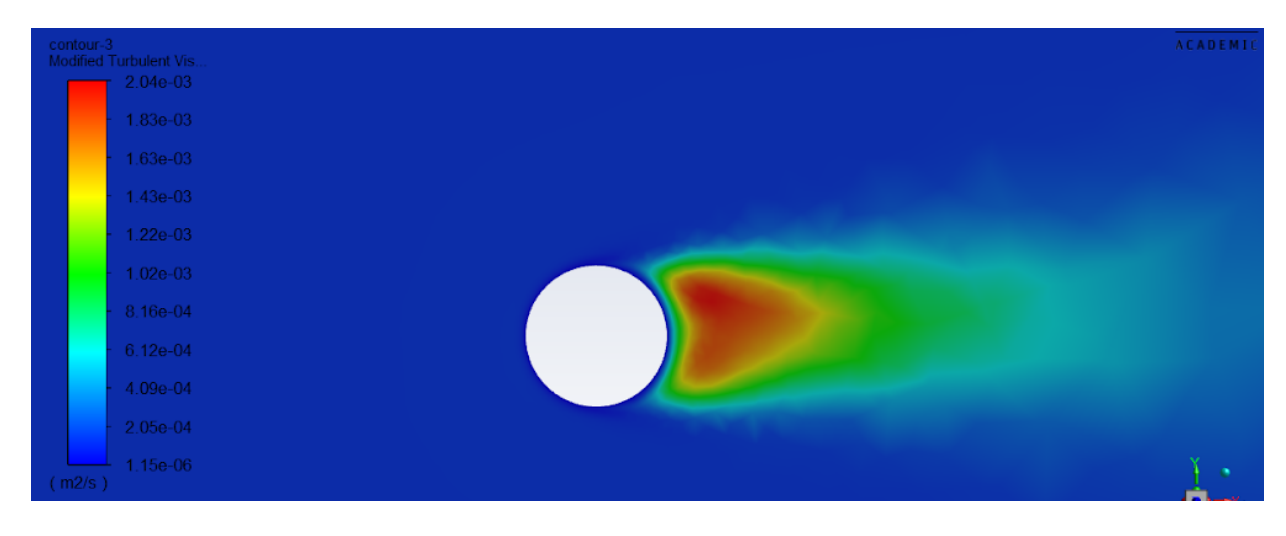

*Figure 38 : Pour V=5m/s, graphe de turbulence de la balle lisse*

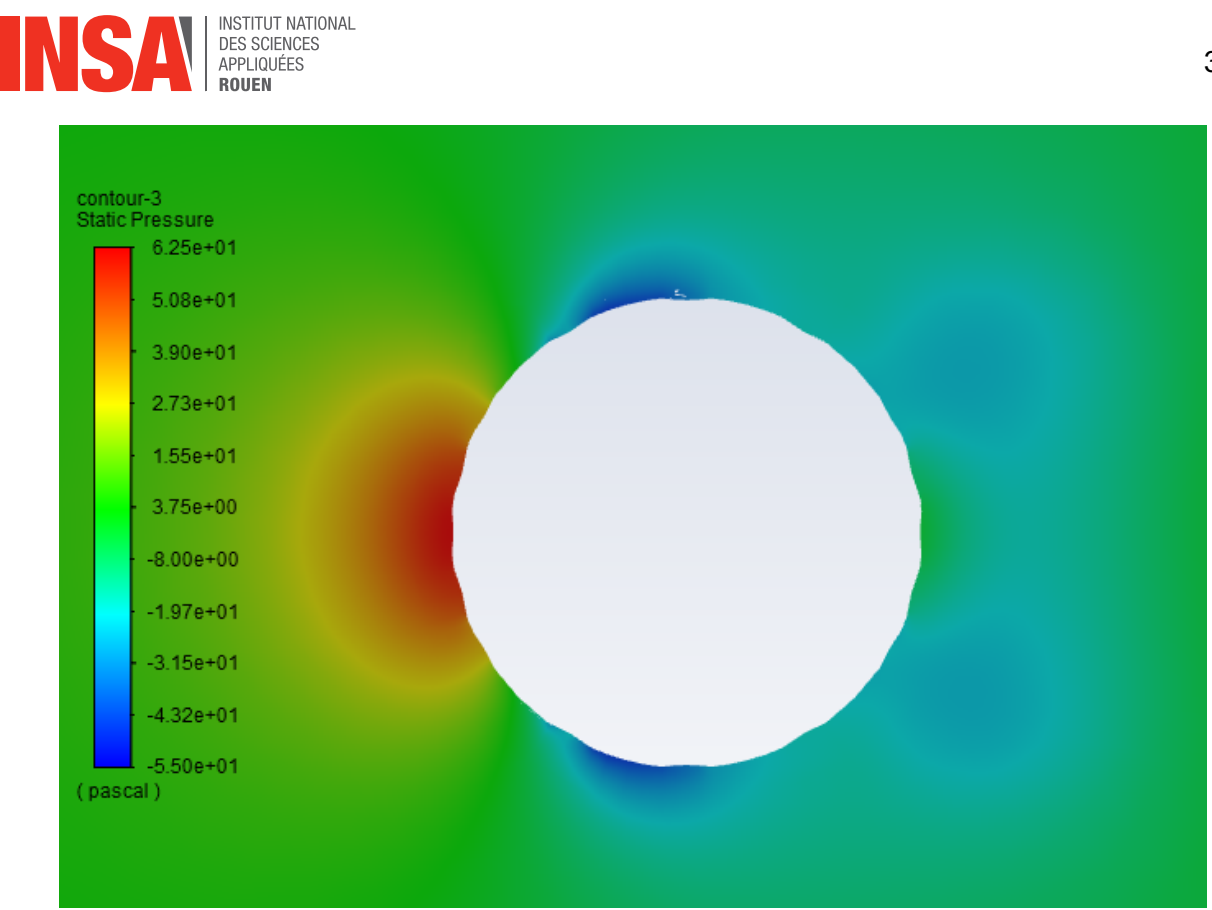

*Figure 39 : Pour V=10m/s, graphe de pression de la balle de golf*

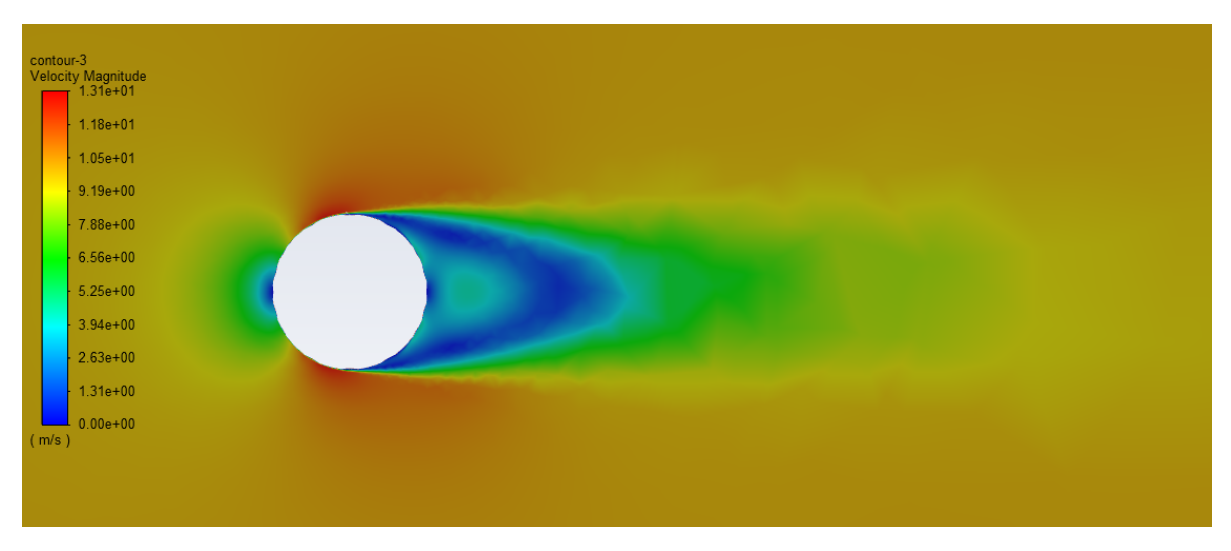

*Figure 40 : Pour V=10m/s, graphe de vitesse de la balle de golf*

![](_page_30_Figure_4.jpeg)

*Figure 41 : Pour V=10m/s, graphe de turbulence de la balle de golf*

![](_page_31_Picture_52.jpeg)

![](_page_31_Figure_1.jpeg)

![](_page_31_Figure_2.jpeg)

*Figure 43 : Pour V=10m/s, graphe de vitesse de la balle lisse*

![](_page_31_Figure_4.jpeg)

![](_page_31_Figure_5.jpeg)

![](_page_32_Picture_0.jpeg)

![](_page_32_Figure_1.jpeg)

*Figure 45 : Pour V=25m/s, graphe de pression de la balle de golf*

![](_page_32_Figure_3.jpeg)

*Figure 46 : Pour V=25m/s, graphe de vitesse de la balle de golf*

![](_page_32_Figure_5.jpeg)

*Figure 47 : Pour V=25m/s, graphe de turbulence de la balle de golf*

![](_page_33_Picture_0.jpeg)

![](_page_33_Figure_2.jpeg)

![](_page_33_Figure_3.jpeg)

![](_page_33_Figure_4.jpeg)

*Figure 49 : Pour V=50m/s, graphe de vitesse de la balle de golf*

![](_page_33_Figure_6.jpeg)

*Figure 50 : Pour V=50m/s, graphe de turbulence de la balle de golf*

![](_page_34_Picture_0.jpeg)

*Figure 51 : Pour V=75m/s, graphe de pression de la balle de golf*

![](_page_34_Figure_2.jpeg)

*Figure 52 : Pour V=75m/s, graphe de vitesse de la balle de golf*

![](_page_34_Figure_4.jpeg)

*Figure 53 : Pour V=75m/s, graphe de turbulence de la balle de golf*

![](_page_35_Figure_0.jpeg)

![](_page_35_Figure_1.jpeg)

![](_page_35_Figure_2.jpeg)

![](_page_35_Picture_3.jpeg)

![](_page_36_Picture_0.jpeg)

**8. SOURCES :**

https://www.techno-science.net/definition/1627.html

https://sspmp.ch/crp/Champery2016\_BigFiles/F.%20Gallaire.pdf

https://encyclopediegolf.fr/aerodynamique-balle-de-golf-2#:~:text=Normalement %2C%20le%20sillage%20est%20laminaire,apportant%20un%20surplus%20d'%C3%A9nergie.

https://the-bodyguard.fr/quest-ce-que-laerodynamisme/

https://www.golfeur.qc.ca/divers/gd\_art\_princ\_aero.htm#:~:text=%C3%89trangement%2C%20une% 20balle%20de%20golf,malgr%C3%A9%20la%20r%C3%A9sistance%20du%20vent.

https://www.foudegolf.fr/pourquoi-les-balles-de-golf-ont-elles-des-alveoles/

https://balledegolfexposciences.wordpress.com/2014/12/01/balle-de-golf-ses-aerodynamiques-etles-facteurs-qui-linfluencent/ù

https://www.youtube.com/watch?v=GMmNKUlXXDs

https://practicegolf.wordpress.com/video-ben-hogans-2/

https://www.cadence.com/ko\_KR/home/tools/system-analysis/computational-fluid-dynamics/yplus.html

https://www.golfstars.com/fr/actualites/jouer-au-golf/quel-est-taille-d-balle-golf-d-troupourquoi-14 clubs-dans

sac#:~:text=Le%20choix%20de%20ce%20diam%C3%A8tre,des%20trous%20dans%20les%20greens.

https://www.futura-sciences.com/sciences/personnalites/aeronautique-george-cayley-1058/

http://yann.marchesse.free.fr/Site/Enseignements\_files/CFD.pdf

https://en.wikipedia.org/wiki/K%E2%80%93omega\_turbulence\_model

https://en.wikipedia.org/wiki/K-epsilon\_turbulence\_model

https://resources.system-analysis.cadence.com/blog/msa2021-what-is-the-spalart-allmarasturbulence-model